# **ΠΟΛΥΤΕΧΝΕΙΟ ΚΡΗΤΗΣ**

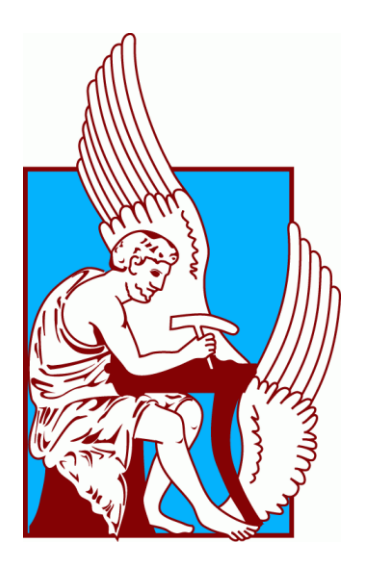

# ΤΜΗΜΑ ΜΗΧΑΝΙΚΩΝ ΠΑΡΑΓΩΓΗΣ ΚΑΙ ΔΙΟΙΚΗΣΗΣ

# Ανάλυση δοχείου με την μέθοδο των πεπερασμένων στοιχείων

Συγγραφέας:Ναστούλης Αθανάσιος

Επιβλέπων Καθηγητής:Γεώργιος Ε. Σταυρουλάκης

**Αθήνα,Οκτώβριος 2017**

# **Περιεχόμενα**

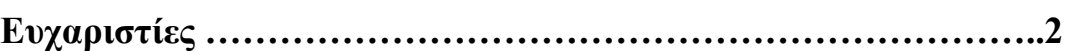

### **1. Κεφάλαιο Εισαγωγή**

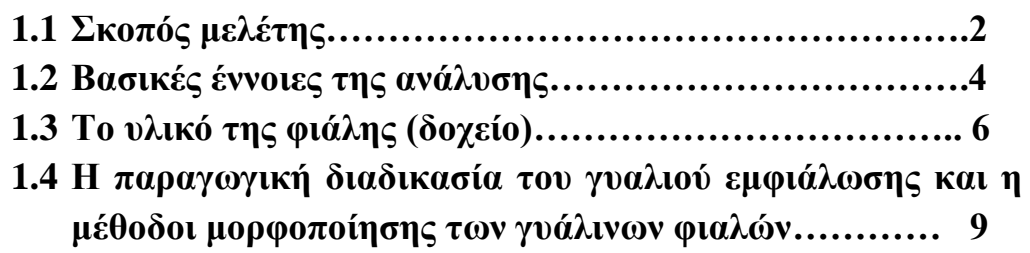

**2. Κεφάλαιο Βασικές έννοιες για την μέθοδο των πεπερασμένων στοιχείων και το λογισμικό Comsol Multiphysics**

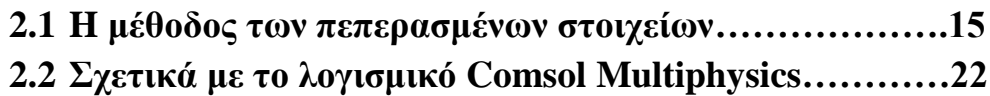

### **3. Kεφάλαιο Εισαγωγή στο Pro Engineer και ο σχεδιασμος του δοχείου**

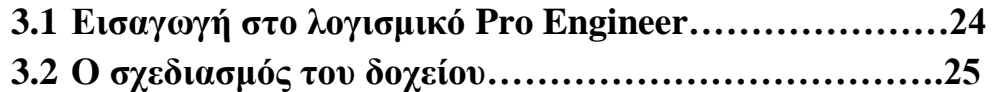

# **4. Κεφάλαιο Ανάλυση του δοχείου(φιάλη) στο λογισμικό Comsol Multiphysics**

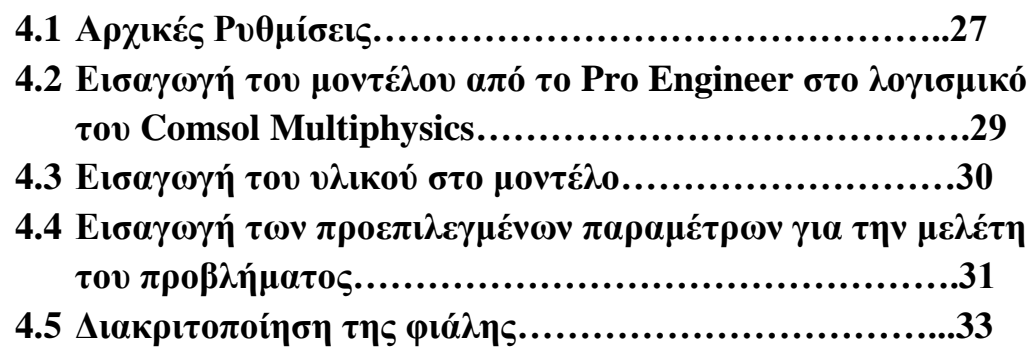

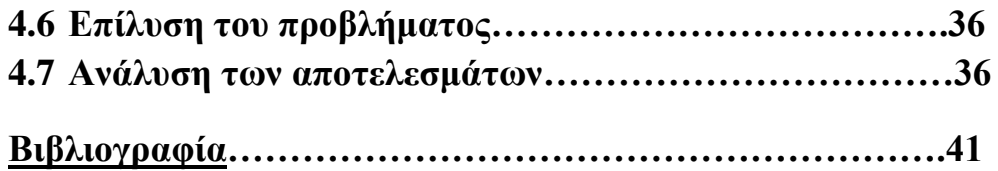

### **Ευχαριστίες**

Αρχικά θα ήθελα να ευχαριστήσω τον επιβλέποντα καθηγητή αυτής της εργασίας Γεώργιο Ε. Σταυρουλάκη για την άριστη συνεργασία μας και τις γνώσεις που μου πρόσφερε.

Τέλος θα ήθελα να ευχαριστήσω την οικογένεια μου,για όλη την στήριξη που μου παρείχε κατά την διάρκεια των σπουδών μου.

# **1.ΚΕΦΑΛΑΙΟ ΕΙΣΑΓΩΓΗ**

### **1.1 Σκοπός μελέτης.**

Τo δοχείο(φιάλη) κρασιού που θα μελετηθεί στην παρούσα εργασία κατασκευάζεται από γυαλί.Η παραγωγική διαδικασία για την παραγωγή του γυαλιού είναι η ακόλουθη:

- Αρχικά αναμειγνύονται οι πρώτες ύλες στις κατάλληλες ποσοστώσεις(χαλαζιακή άμμος,σόδα,μαρμαρόσκονη κ.α).
- Στην συνέχεια εισέρχονται στον κλίβανο τήξης όπου πραγματοποιείται η τήξη της υάλου.
- Μέτα πραγματοποιείται ο διαχωρισμός της υάλου και διαμερισμός στους τροφοδότες.
- Οι τροφοδότες μοιράζουν το ρευστό γυαλί στις μήτρες,όπου εκεί με έμφυσηση αέρα ή με εφαρμογή πίεσης γίνεται η σχηματοδότηση της φιάλης.
- Τέλος,ακολουθούνται και κάποιες άλλες διαδικασίες,τις οποίες θα αναπτύξουμε εκτενέστερα στη συνέχεια.

Σκοπός της παρούσας εργασίας είναι η μελέτη της αντοχής της φιάλης κρασιού, το ερέθισμα για αυτή την μελέτη δόθηκε από τον τρόπο συσκευασίας και παλετοποίησης των φιαλών (Εικόνα 1.1,1.2).Η κατώτερη συστοιχία των άδειων φιαλών που αποστέλλονται από τα εργοστάσια παραγωγής στα εμφιαλωτήρια, δέχεται το βάρος των υπολοίπων φιαλών ,με αποτέλεσμα να αναπτύσσονται τάσεις σε όλο το σώμα της φιάλης. Σε συνέπεια του παραπάνω γεγονότος θα μελετήσουμε τις συγκεκριμένες τάσεις και τις παραμορφώσεις που προκαλούν. Η ανάλυση θα γίνει με την βοήθεια του Comsol Multiphysics ενός λογισμικού για την μελέτη και επίλυση μηχανικών και επιστημονικών προβλημάτων,βασισμένο στη μέθοδο των πεπερασμένων στοιχείων.

.

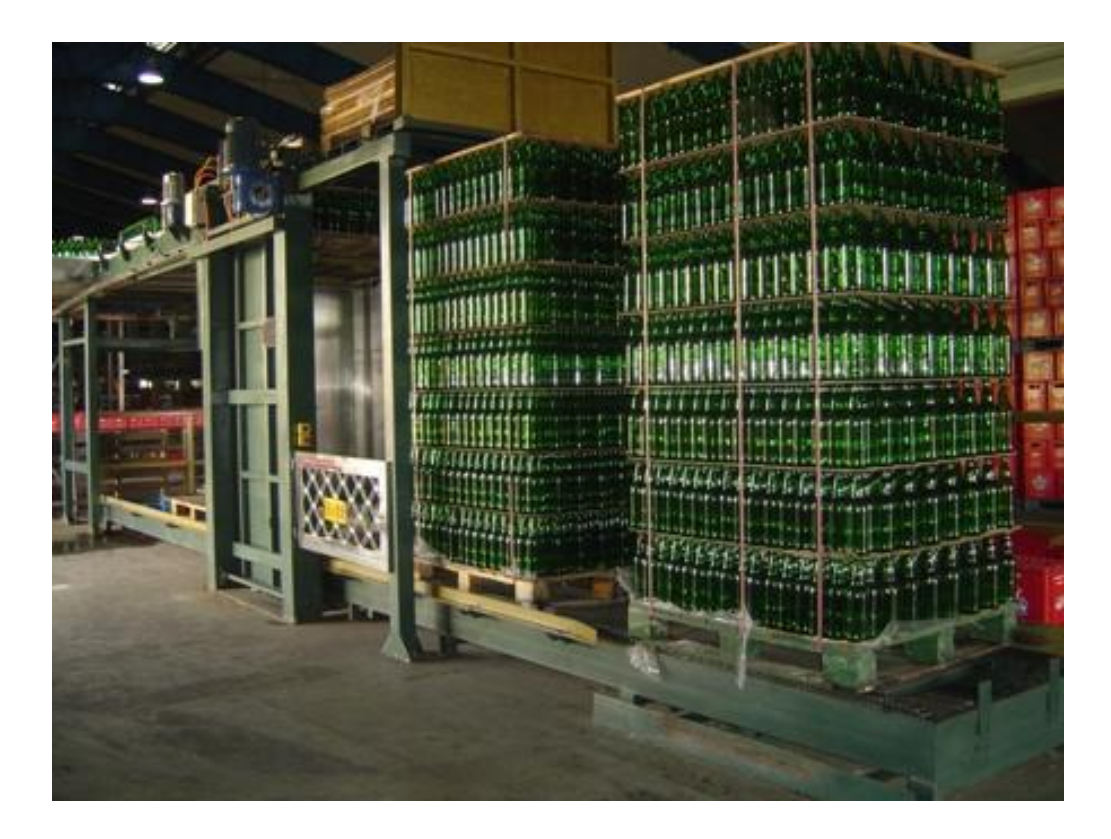

**Εικόνα 1.1:Ενδεικτική εικόνας συσκευασίας και παλετοποίησης γυάλινων φιαλών**

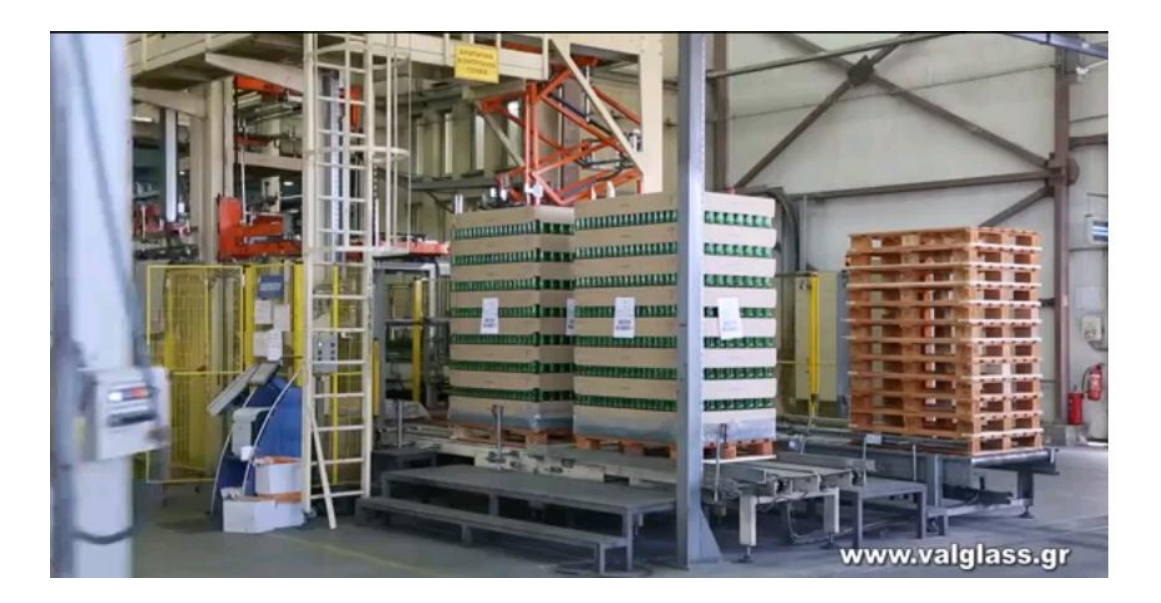

**Εικόνα 1.2:Ολοκληρωμένη συσκευασία για αποστολή**

### **1.2 Βασικές έννοιες της ανάλυσης**

Λόγω του σκοπού της εργασίας,δηλαδή της μηχανικής μελέτης της αντοχής της φιάλης στη συνέχεια θα εξηγηθούν μερικές βασικές έννοιες.

**Έννοιες της τάσης και παραμόρφωσης** τάση αποτελεί το μέτρο του εφαρμοζόμενου μηχανικού φορτίου ή δύναμης,κανονικοποιημένη ώστε να λαμβάνει υπόψη της το εμβαδόν της καθέτου διατομής.Η παραμόρφωση αναπαριστά ποσοτικά την μεταβολή των διαστάσεων που εισάγεται από την εφαρμογή της τάσης.

Τώρα ανάλογα με την διεύθυνση της εφαρμοζόμενης δύναμης έχουμε και διαφορετικά είδη φορτίσεων.Οτάν η δύναμη εφαρμόζεται κάθετα στην διατομή και τείνει να επιμηκύνει το στερεό τότε έχουμε το φαινόμενο του **εφελκυσμού.**Αν τώρα η δύναμη τείνει να συμπιέσει το στερεό προκύπτει το φαινόμενο της **θλίψης.**Τέλος αν η εφαρμογή της δύναμης γίνει εφαπτομενικά στην κάθετη διατομη τότε προκύπτει η **διάτμηση.**

Γενικά η **τάση** ορίζεται από την σχέση:

$$
\sigma = \frac{F}{A_0}
$$

Όπου F ορίζεται το ακαριαίο φορτίο που εφαρμόζεται κάθετα στην διατομή και Αο το αρχικό εμβαδόν της διατομής.

Η **παραμόρφωση** ορίζεται σύμφωνα με την σχέση:

$$
\epsilon = \Delta l_{\text{}}/l_{0}
$$

Όπου Δl η μεταβολή του μήκους και lo το αρχικό μήκος.

**Μέτρο Ελαστικότητας(Young Modulu's):**Το μέτρο ελαστικότητας χαρακτηρίζεται, από την ιδιότητα ενός αντικειμένου να μην παραμορφώνεται πλαστικά κατά την φόρτισή του.Μαθηματικά προκύπτει από την κλίση της καμπύλης τάσης-παραμόρφωσης στην ελαστική περιοχή της παραμόρφωσης, και δίνεται από την σχέση:

$$
E = \frac{\text{tensile stress}}{\text{tensile strain}} = \frac{\sigma}{\varepsilon} = \frac{F/A_0}{\Delta L/L_0} = \frac{FL_0}{A_0 \Delta L}
$$

Όπου με :

- Ε είναι το μέτρο ελαστικότητας,
- σ η τάση,
- ε η παραμόρφωση,
- F η ασκούμενη δύναμη,
- Αο η αρχική διατομή,
- ΔL η μεταβολή του μήκους,
- Lo το αρχικό μήκος.

**Λόγος Poisson:**Όταν η εφαρμοζόμενη τάση είναι μονοαξονική(ασκείται μόνο στην κάθετη-z διεύθυνση) και το υλικό ισότροπο(εz=εy).Tότε ο λόγος των εγκάρσιων παραμορφώσεων προς την αξονική παραμόρφωση ορίζει μια νέα παράμετρο,που ονομάζεται λόγος Poisson v και ορίζεται σύμφωνα με τη σχέση:

$$
v=-\frac{\varepsilon_x}{\varepsilon_z}=-\frac{\varepsilon_y}{\varepsilon_z}
$$

Το αρνητικό πρόσημο που εμπεριέχεται στην έκφραση υποδηλώνει ότι το v είναι πάντοτε θετικό, καθώς τα ε<sub>χ</sub> και ε<sub>z</sub> έχουν πάντοτε αντίθετα πρόσημα. Θεωρητικά ο λόγος Poisson για ισότροπα υλικά ισούται με 0.25,η μέγιστη τιμή του(αυτή για την οποία δεν υπάρχει καθαρή μεταβολή όγκου) είναι 0.50.Για το γυαλί που χρησιμοποιείται για την παραγωγή γυάλινων φιαλών o λόγος Poisson ισούται με 0.23.

**Αντοχή θραύσης:** Η αντοχή θραύσης είναι μια σημαντική παράμετρος για τα ψαθυρά κεραμικά υλικά.Η αντοχή θραύσης ουσιαστικά είναι η αντοχή σε κάμψη και το ανοπτημένο γυαλί που θα εξεταστεί στην περίπτωση μας ορίζεται στα 69 MPa.

### **1.3 Το υλικό της φιάλης(δοχείο)**

Το υλικό με το οποίο κατασκευάζονται τα δοχεία(φιάλες) κρασιού είναι το γυαλί και συγκεκριμένα το μίγμα άμμου-σόδας-μαρμαρόσκονης, γνωστό ως **Soda-Lime Glass.**Το γυαλί ανήκει στην οικογένεια των κεραμικών, είναι υλικό στερεό και άμορφο, δηλαδή δεν παρουσιάζει κρυσταλλική δομή. Με τον όρο «γυαλί» ορίζεται ένα ανόργανο προϊόν τήξης ,το οποίο έχει στερεοποιηθεί με ψύξη χωρίς να κρυσταλλωθεί(ASTM1978,C162-71). Είναι ημιδιάφανο ή διάφανο(στο φάσμα του ορατού φωτός) ,εύθραυστο, άκαμπτο και σκληρό. Ως υλικό είναι χημικά και βιολογικά αδρανές, πλήρως ανακυκλώσιμο και, κατά συνέπεια, ιδιαίτερα κατάλληλο για χρήση σε κατασκευή συσκευασιών τροφίμων και ποτών.

Οι πρώτες ύλες που χρησιμοποιούνται για την παραγωγή των γυάλινων περιεκτών και φιαλών είναι:

# 1.ΑΜΜΟΣ (SiO2) 59% 2. ΣΟΔΑ (Na2Co3) 19% 3. ΜΑΡΜΑΡΟΣΚΟΝΗ (CaCO3) 13% 4. ΔΟΛΟΜΙΤΗΣ (MgCO3 – CaCO3) 5% 5. ΑΣΤΡΙΟΙ (πηγή Al2O3) 4% 6. ΓΥΑΛΙ ΑΝΑΚΥΚΛΩΣΗΣ ΑΠΟ 15% ΕΩΣ 50% ΣΤΟ ΜΙΓΜΑ

Έτσι προκύπτει ότι το κύριο συστατικό του γυαλιού είναι το οξείδιο του πυριτίου (SiO2). Η κύρια πηγή SiO2 είναι η χαλαζιακή άμμος, την οποία και συναντάμε σε άπειρη ποσότητα στην αφρικανική ήπειρο και ειδικότερα στην περιοχή της Αιγύπτου και της Συρίας, περιοχές που είναι εύκολα προσβάσιμες μέσω της θαλάσσιας οδού της Μεσογείου με πλοία. Το δεύτερο συστατικό του γυαλιού είναι το ανθρακικό νάτριο που είναι ευρέως γνωστό ως σόδα (Na2CO3). Το υλικό αυτό χαμηλώνει το σημείο τήξης της άμμου ,και το συναντάμε και αυτό σε περίσσεια στις βόρειες χώρες της Ευρώπης.Το επόμενο υλικό που χρησιμοποιείται στην παραγωγή υαλόμαζας είναι η μαρμαρόσκονη ή ασβεστόλιθος ή ανθρακικό ασβέστιο. Το υλικό αυτό σταθεροποιεί το γυαλί ώστε να μην διαλυθεί στο νερό και είναι πολύ γνωστό στην Ελλάδα, αφού σχεδόν παντού στον Ελλαδικό χώρο υπάρχουν νταμάρια που εξάγουν μάρμαρα, χωρίς ωστόσο η ποιότητά τους να είναι ίδια. Τέταρτο στη σειρά των απαραίτητων προς τη δημιουργία υαλόμαζας πρώτων υλών είναι ο δολομίτης, υλικό το οποίο προκύπτει πάλι από την εξαγωγή και κατεργασία μάρμαρου.Τέλος,έχουμε τους άστριους, και πιο συγκεκριμένα το νεφελοσιενίτη. Ο νεφελινικός σιενίτης χρησιμοποιείται στην κατασκευή γυαλιού (κύρια χρήση),λόγω της περιεκτικότητάς του σε Na2O, K2O, SiO2. Λόγω αυτής της σύστασης αντικαθιστά δύο από τις πρώτες ύλες που χρησιμοποιούνται παραδοσιακά στη παρασκευή γυαλιού, το ανθρακικό νάτριο και τη χαλαζιακή άμμο.

Εναλλακτικά, έχουμε τη δυνατότητα να χρησιμοποιήσουμε γυαλί που προέρχεται από ανακύκλωση. Θεωρητικά η τεχνολογία είναι σε θέση να δημιουργήσει γυαλί από υαλομάζα που προέρχεται έως και 80% από ανακυκλωμένο γυαλί, χωρίς καμία διαφορά από το να το παρήγαγε πρωτογενώς. Στην πράξη ωστόσο προτιμάται ένα ποσοστό συμμετοχής του ανακυκλωμένου γυαλιού, όχι περισσότερο από 50%.

Αξίζει να σημειωθεί ότι για την παραγωγή 1.000 κιλών υαλόμαζας απαιτούνται 1.200 κιλά από τις ακατέργαστες πρώτες ύλες που αναλύθηκαν παραπάνω. Στην περίπτωση που στην παραγωγή χρησιμοποιηθεί γυαλί προς ανακύκλωση η αναλογία γίνεται 1:1 για την ποσότητα που ανακυκλώνεται, δηλαδή έως 500 κιλά ανά τόνο υαλομάζας.

Ως αναφορά την χημική ανάλυση του γυαλιού που χρησιμοποιείται για την παραγωγή των γυάλινων δοχείων και φιαλών,αυτή έχει ως εξής(**Soda-Lime Glass Chemical Composition)**:

- $\bullet$  74% wt SiO2
- $\bullet$  13% wt Na2O
- $\bullet$  10.5% wt CaO
- $\bullet$  1.3% wt Al2O3
- $\bullet$  1.2% wt Άλλα

Η σύνθεση αυτή θα δώσει γυαλί διαφανές με μια ελαφριά απόχρωση υποπράσινη που η χροιά της εξαρτάται από την περιεκτικότητα των πρώτων υλών σε οξείδια του σιδήρου.Επι προσθέτως σχετικά με τις μηχανικές ιδιότητες του γυαλιού των γυάλινων περιεκτών(**Soda-Lime Glass)** αυτές φαίνονται στον κάτωθι πίνακα:

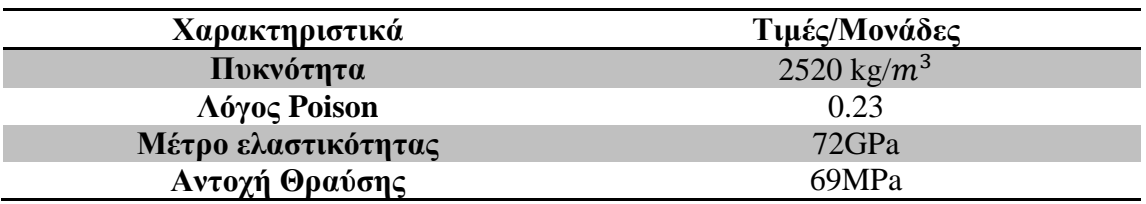

# **1.4 Η παραγωγική διαδικασία του γυαλιού εμφιάλωσης και η μέθοδοι μορφοποίησης των γυάλινων φιαλών.**

Για να καταλήξουμε στην παραγωγή ενός γυάλινου περιέκτη περνάμε από διάφορα στάδια παραγωγής. Ξεκινώντας από τον αυτόματο αναμείκτη πρώτων υλών, στον οποίο αναμειγνύονται άμμος, σόδα, μαρμαρόσκονη ,δολομίτης και άστριοι ή ανακυκλώσιμο γυαλί στις κατάλληλες ποσοστώσεις .Στην συνέχεια προχωράμε στον κλίβανο τήξης της υαλόμαζας ,στον χώρο αυτό θερμαίνονται οι πρώτες ύλες σε θερμοκρασία 1580 βαθμών Κελσίου και τελικώς προκύπτει μια ρευστή πύρινη μάζα από την οποία θα προκύψει το γυαλί.

Ο κλίβανος, ο οποίος από την πρώτη στιγμή που τίθεται σε λειτουργία, και με σταδιακή αύξηση της θερμοκρασίας φτάνει μέσα σε διάστημα δύο εβδομάδων στο αναγκαίο για τη σωστή ανάμειξη των πρώτων υλών όριο των 1580 βαθμών Κελσίου. Από εκείνη τη στιγμή και έπειτα, μέχρι το τέλος της ωφέλιμης ζωής του κλιβάνου, ήτοι μετά την πάροδο 12ετίας αν υποθέσουμε ότι ο κλίβανος ξεκινάει με την πλήρη εκμετάλλευση της παραγωγικής του δυναμικότητας από το πρώτο έτος, η παραγωγή τηγμένου γυαλιού δεν σταματάει ποτέ. Ο φούρνος λειτουργεί 24 ώρες την ημέρα για 365 ημέρες κάθε έτος.(Εικόνα 1.3)

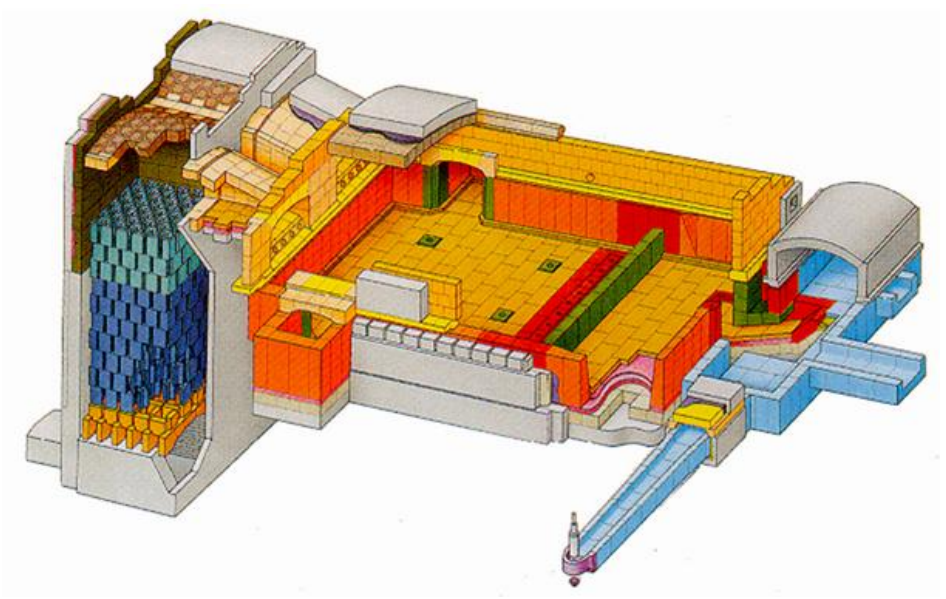

Εικόνα 1.3:Κλίβανος τήξης υαλόμαζας σε κάθετη διατομή

Τώρα σε αυτό το πρώιμο στάδιο της παραγωγικής διαδικασίας μπορούμε ανάλογα την επιθυμία του πελάτη να χρωματίσουμε τις φιάλες. Αυτό επιτυγχάνεται με την προσθήκη διαφόρων ουσιών ενδεικτικά βλέπουμε τους πιο διαδεδομένους χρωματισμούς φιαλών για εμφιάλωση οίνου.

 Emerald Green: τα εμπορικά χρώματα των περιεκτών είναι το πράσινο γυαλί που χρωματίζεται στη μάζα του από οξείδια χρωμίου και σιδήρου.

- Amber: το χρώμα της φιάλης χρωματίζεται σε σκούρο καφέ χρώμα με κάρβουνο και θειάφι επίσης μέσα στη μάζα του.
- Blue: ωραίο λαμπερό μπλε χρώμα που το δίδει το κοβάλτιο.

Έχουμε τη δυνατότητα να πετύχουμε κάθε λογής χρωματισμό, ακόμα και την παραγωγή κόκκινου γυαλιού που θεωρείται και είναι από τα πιο δύσκολα και ακριβά αφού χρησιμοποιούνται μέχρι και ρινίσματα χρυσού

Τώρα στο δεύτερο στάδιο της παραγωγικής διαδικασίας η ρευστή υαλόμαζα, ως ομοιογενές υλικό, βγαίνει από τον κλίβανο και ρέει στους τροφοδότες υάλου. Στο χρονικό διάστημα που μεσολαβεί μέχρι την πλήρωση των τροφοδοτών, η θερμοκρασία της υαλόμαζας έχει μειωθεί με τεχνητά μέσα στους 1200 βαθμούς Κελσίου. Παραμένει ρευστή, σε μικρότερο ωστόσο βαθμό, και εύπλαστη, αφού στη συνέχεια θα οδηγηθεί στα καλούπια για να δοθεί το επιθυμητό σχήμα.

Αυτό θα γίνει στους τροφοδότες υάλου όπου το τηγμένο γυαλί ρέει απλά και μόνο βάσει του νόμου της βαρύτητας προς ένα άνοιγμα που υπάρχει στο κάτω μέρος του τροφοδότη. Εκεί, και με την πρόσθετη πίεση που ασκεί ένα έμβολο το οποίο εκτελεί συνεχή παλινδρομική κίνηση επί κάθετου άξονα δημιουργούνται στην ουσία μεγάλες σταγόνες παχύρρευστης υαλόμαζας οι οποίες διαχωρίζονται με τη χρήση λεπίδων που διαμορφώνουν ένα είδος ψαλιδιών σε συγκεκριμένη απόσταση,κάτω από το άνοιγμα των τροφοδοτών υάλου.

Τώρα είναι σκόπιμο να διευκρινιστεί ότι ανάλογα με το μέγεθος της φιάλης που επιθυμούμε,ρυθμίζονται,μέσω υπολογιστή κάποιες συγκεκριμένες παράμετροι της παραγωγής.Αυτές οι παράμετροι είναι η συχνότητα κοπής των ψαλιδιών κάτω από το άνοιγμα του τροφοδότη υαλόμαζας,και η πίεση που θα ασκηθεί από το έμβολο πάνω από το άνοιγμα του τροφοδότη.Με αυτό τον τρόπο καθορίζεται η ποσότητα της υαλόμαζας που θα οδηγηθεί στα καλούπια για την τελική σχηματοδότηση των φιαλών.(Εικόνα 1.4)

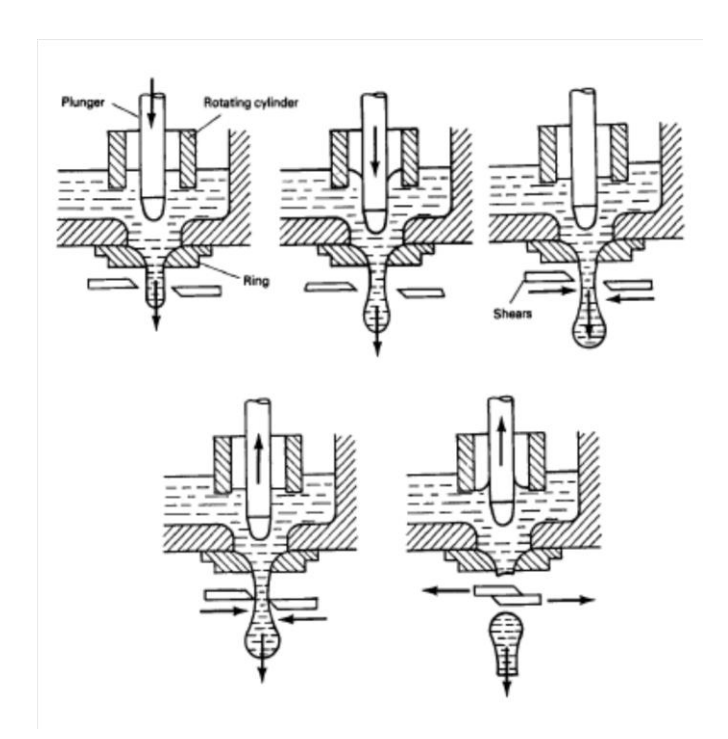

Εικόνα 1.4:Κοπή «σταγόνων» γυαλιού πριν την τελική σχηματοδότηση.

#### **Σχηματοδότηση και μορφοποίηση των γυάλινων περιεκτών.**

Αρχικά για την σχηματοδότη και συνεπώς την τελική μορφοποίηση των γυάλινων φιαλών,υπάρχουν 2 μέθοδοι σχηματοδότησης που χρησιμοποιούνται κατά κύριο λόγο.Αυτές είναι η μέθοδος διπλού φυσήματος(**Blow-Blow method)** και η μέθοδος πίεσης και φυσήματος(**Press and Blow method).**

Πρωτίστως θα αναλυθεί η μέθοδος του διπλού φυσήματος(**Blow-Blow method)**. Η κάθε σταγόνα τηγμένου γυαλιού μετά την κοπή της από την υπόλοιπη υαλόμαζα καταλήγει μέσα σε ένα κενό καλούπι. Εκεί, λόγω της βαρύτητας που ασκείται στο καλούπι από το επάνω άνοιγμα, το τηγμένο γυαλί συγκεντρώνεται στον πυθμένα του καλουπιού, καλύπτοντας με τη ρευστότητά του τον μορφοδότη του στομίου του γυάλινου περιέκτη. Πρόκειται για ένα κωνικό εξόγκωμα στη βάση του καλουπιού, από το οποίο στη συνέχεια διοχετεύεται συγκεκριμένη ποσότητα πεπιεσμένου αέρα, έτσι ώστε να δημιουργηθεί ουσιαστικά μια φυσαλίδα αέρος μέσα στη σταγόνα του λιωμένου γυαλιού. Η φυσαλίδα αυτή δεν απομονώνεται μέσα στο γυαλί, αφού μέσα στο καλούπι παραμένει το τηγμένο γυαλί συνδεδεμένο στο μορφοδότη του στομίου του γυάλινου περιέκτη.

Στη συνέχεια και αφού έχει δημιουργηθεί το βασικό σχήμα όλων των περιεκτών, δηλαδή τα γυάλινα τοιχώματα με τον κενό χώρο στο ενδιάμεσο, το ημικατεργασμένο μπουκάλι μεταφέρεται σε ένα άλλο καλούπι, αυτή τη φορά με το στόμιο προς τα επάνω, μέσα στο οποίο θα πάρει την τελική του μορφή, σύμφωνα πάντα με τις απαιτήσεις του εκάστοτε πελάτη.

Σε αυτό το δεύτερο καλούπι τοποθετείται στην επάνω μεριά και προσαρμόζεται ένα καπάκι, που έχει βαλβίδα φυσήματος του καλουπιού. Με αυτόν τον τρόπο το γυαλί που σε αυτό το στάδιο βρίσκεται ακόμα σε εύπλαστη μορφή, καλύπτει πλήρως το εσωτερικό περίβλημα του καλουπιού, παίρνει ακριβώς τις διαστάσεις που επιθυμούμε, αφήνοντας ταυτόχρονα το εσωτερικό του κενό.Η μέθοδος αυτή χρησιμοποιείται κατά κύριο λόγο όταν έχουμε φιάλες με περίεργες γεωμετρίες και μικρά στόμια.(Εικόνα 1.5)

[12]

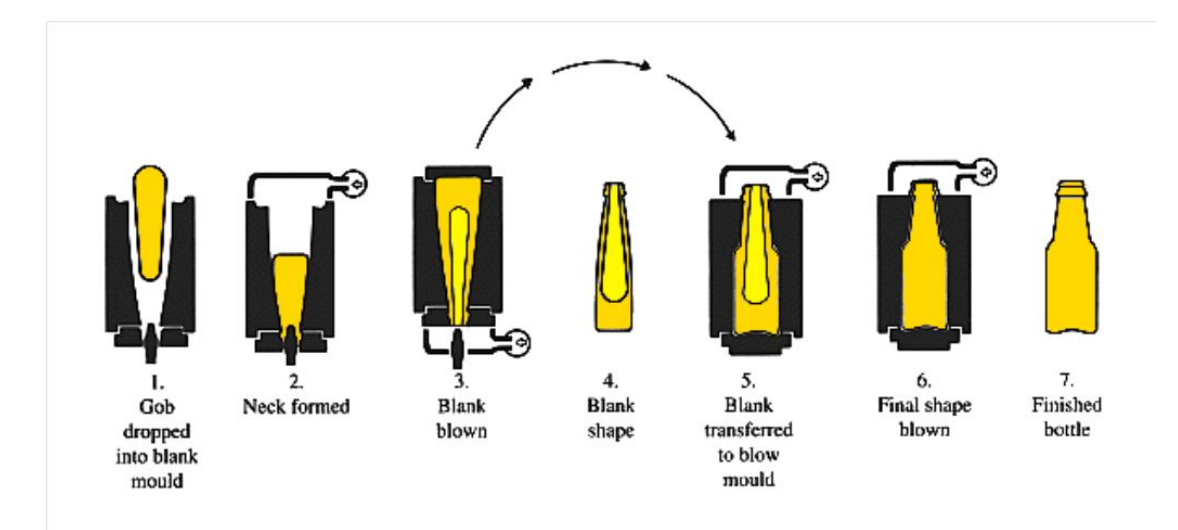

Εικόνα 1.5:Σχηματοδότηση φιάλης με την μέθοδο του διπλού φυσήματος (Blow-Blow method).

Τώρα για την μέθοδο της πίεσης και φυσήματος(**Press and Blow method)** η διαδικασία είναι απλούστερη.Στο πρώτο στάδιο η σταγόνα του τηγμένου γυαλιού εισέρχεται στην μήτρα ή καλούπι.Εκεί με την άσκηση πίεσης δημιουργείται η πρώτη κοιλότητα του περιέκτη χωρίς να έχει την επιθυμητή διαστασιολόγηση.Αυτό θα επιτευχθεί στη συνέχεια,αφόυ η γυάλινη μάζα με την κοιλότητα,όπως είναι ακόμα εύπλαστη μεταφέρεται στην τελική μήτρα.Όπου με την βοήθεια του φυσήματος το γυαλί καλύπτει το εσωτερικό περίβλημα της μήτρας και παίρνει τις τελικές του διαστάσεις.Η μέθοδος αυτή είναι καταλληλότερη για δοχεία με απλούστερη γεωμετρία και μεγαλύτερα στόμια.(Εικόνα 1.6)

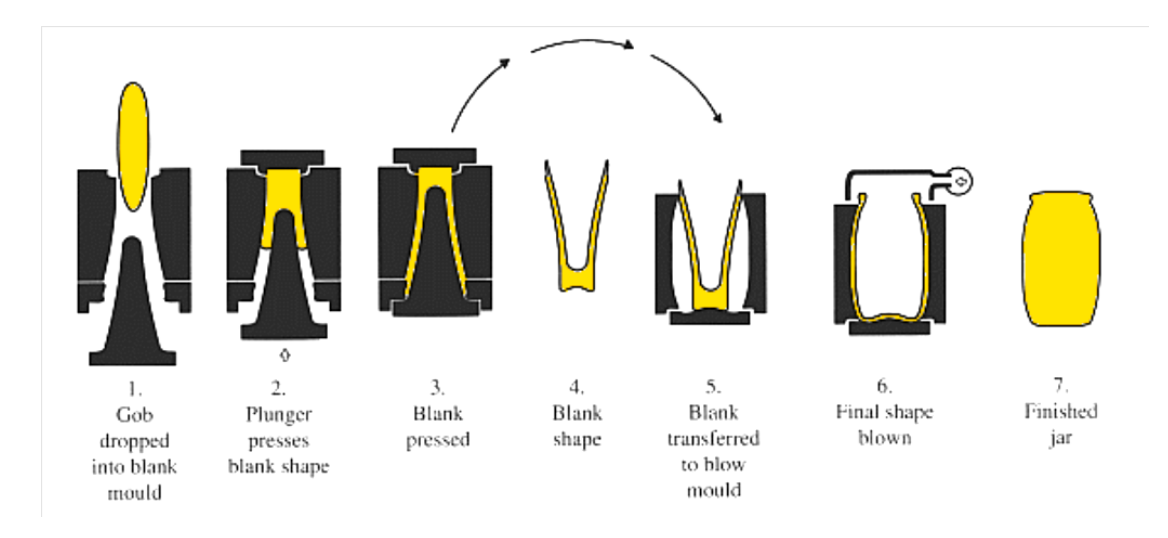

Εικόνα 1.6:Σχηματοδότηση φιάλης με την μέθοδο Press and Blow.

Τώρα καθώς οι σταγόνες εξάγονται από τους τροφοδότες υάλου για να περάσουν στο στάδιο της σχηματοδότησης,παρατηρείται,μια αξιοσημείωτη πτώση της θερμοκρασίας για λόγους πλαστικότητας και σχηματοποίησης.Ετσί όταν οι περιέκτες πάρουν την τελική τους μορφή και το γυαλί αρχίσει να ψύχεται.Παρατηρείται το φαινόμενο της ανάπτυξης εσωτερικών τάσεων. Αυτό συμβαίνει γιατί η εξωτερική επιφάνεια του περιέκτη ψύχεται γρηγορότερα από την εσωτερική.Για να αποφύγουμε λοιπόν αυτό το ανεπιθύμητο φαινόμενο ,που μπορεί να προκαλέσει ράγισμα ή θραύση σε κάποια χρονική στιγμή,ψύχουμε τους περιέκτες σε ελεγχόμενο περιβάλλον για συγκεκριμένο χρονικό διάστημα.Ενδεικτικά οι περιέκτες τοποθετούνται σε ειδικό κλίβανο όπου ψύχονται σε μια θερμοκρασία γύρω στους 540 βαθμούς Κελσίου,γνωστή ως θερμοκρασία **ανόπτησης** για 15 λεπτά περίπου.Με αυτό τον τρόπο οι εσωτερικές τάσεις χαλαρώνουν και αφού ακολουθήσει μια περίοδος ψύξης με προκαθορισμένο ρυθμό μεταβολής της θερμοκρασίας,τελικώς εξαλείφονται.

Το επόμενο βήμα είναι το πέρασμα όλων των παραχθέντων γυάλινων περιεκτών από τη διαδικασία του μηχανικού ελέγχου. Και αυτή η διαδικασία είναι αυτοματοποιημένη καθώς οι φιάλες περνάνε ουσιαστικά από μηχάνημα τεχνικού ελέγχου, στο οποίο ελέγχονται τα διάφορα τεχνικά τους χαρακτηριστικά. Όσοι περιέκτες κριθούν από αυτόν τον έλεγχο ακατάλληλοι αφαιρούνται από την σειρά των προς συσκευασία και πώληση περιεκτών χειροκίνητα με επέμβαση του ατόμου που βρίσκεται στη συγκεκριμένη θέση για αυτήν ακριβώς την εργασία.Ακολούθως οι αποδεκτοί περιέκτες ακολουθούν το στάδιο της συσκευασίας για αποστολή στον πελάτη.Ενδεικτικά όλα τα στάδια της παραγωγικής διαδικασίας φαίνονται στην κάτωθι εικόνα(Εικόνα 1.7)

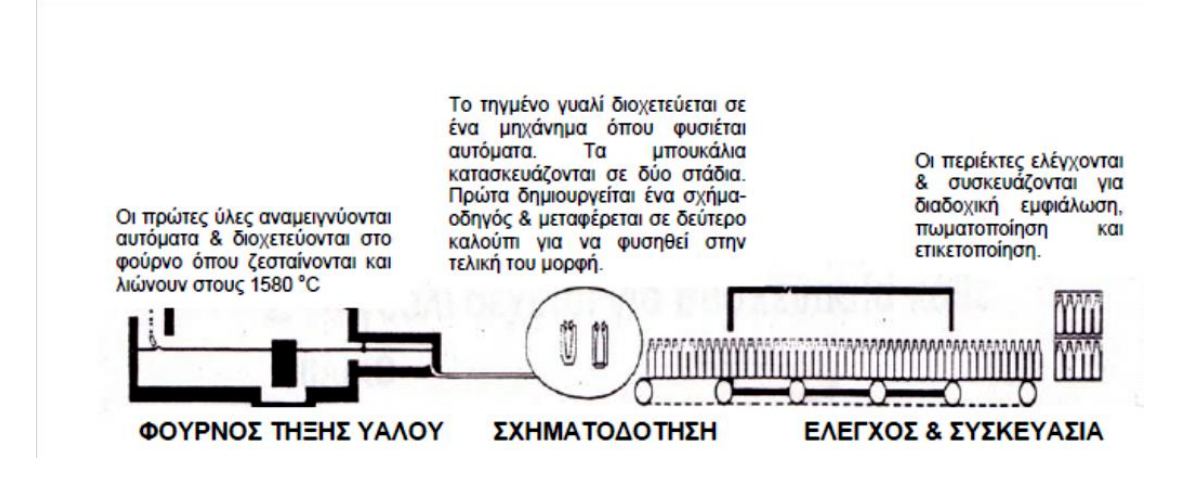

Εικόνα 1.7:Στάδια παραγωγής ενός γυάλινου περιέκτη για εμφιάλωση.

# **2. ΚΕΦΑΛΑΙΟ ΒΑΣΙΚΕΣ ΕΝΝΟΙΕΣ ΓΙΑ ΤΗΝ ΜΕΘΟΔΟ ΤΩΝ ΠΕΠΕΡΑΣΜΕΝΩΝ ΣΤΟΙΧΕΙΩΝ ΚΑΙ ΤΟ ΛΟΓΙΣΜΙΚΟ COMSOL MULTIPHYSICS.**

### **2.1 H μέθοδος των πεπερασμένων στοιχείων**

Η μέθοδος των πεπερασμένων στοιχείων είναι μία από τις σημαντικότερες εξελίξεις στις επιστήμες για τους μηχανικούς κατά το δεύτερο ήμισυ του 20ού αιώνα. Η σύλληψη της μεθόδου αποδίδεται στο μεγάλο Έλληνα μηχανικό-ερευνητή Τζον Αργύρη, στην προσπάθειά του να επιλύσει το πρόβλημα του σχεδιασμού των πρώτων αεριωθούμενων μαχητικών αεροσκαφών στο *Royal Aeronautical Society* της Βρετανίας στα τέλη του Β' Παγκοσμίου Πολέμου.

Το 1941, ο Hrenikoff παρουσίασε μία λύση προβλημάτων ελαστικότητας με τη χρήση της ''μεθόδου των δικτυωμάτων''. Το 1943 δημοσιεύτηκε μία εργασία του Courant, η οποία χρησιμοποιούσε κατά τμήματα τριγωνική παρεμβολή σε τριγωνικές υποπεριοχές για να μοντελοποιήσει προβλήματα στρέψης. Ο Turner και άλλοι, δημιούργησαν μητρώα ακαμψίας για δικτυώματα, δοκούς και άλλα στοιχεία, και παρουσίασαν τα ευρήματά τους το 1956. Ο όρος πεπερασμένα στοιχεία πρωτοεμφανίστηκε και χρησιμοποιήθηκε από τον Clough το 1960 με το βιβλίο «ο Όρος των Πεπερασμένων Στοιχείων». Στα τέλη της δεκαετίας του 60' και αρχές του 70', η ανάλυση των πεπερασμένων στοιχείων εφαρμόστηκε σε μη γραμμικά προβλήματα και άλλες παραμορφώσεις. Οι μαθηματικές βάσεις τέθηκαν στη δεκαετία του 70' λόγω της σημαντικής αύξησης της υπολογιστικής ισχύος.

Η μέθοδος των πεπερασμένων στοιχείων είναι μια αναλυτική μέθοδος για την επίλυση προβλημάτων μηχανικής. Τυπικά προβλήματα μηχανικής που επιδέχονται λύση με τη μέθοδο των πεπερασμένων στοιχείων είναι μερικά από τα ακόλουθα:

- Δομικής ανάλυσης (structural analysis)
- Μετάδοσης θερμότητας και μάζας (heat and mass transfer)
- Ρευστομηγανικής (fluid flow)
- Ηλεκτρομαγνητικού δυναμικού

Οι βασικοί ημιεμπειρικοί κανόνες και οι λύσεις κλειστής μορφής αδυνατούν να αποδώσουν επαρκώς τα πεδία μετατοπίσεων, παραμορφώσεων και τάσεων σε προβλήματα που παρουσιάζουν πολυπλοκότητα ως προς την συμπεριφορά των υλικών, τη γεωμετρία των δομικών στοιχείων, το είδος των φορτίσεων και των συνοριακών συνθηκών.

Κατά αυτό τον τρόπο, η μέθοδος πεπερασμένων στοιχείων αποτελεί μια υπολογιστική μέθοδο που επιλύει με προσεγγιστικές μεθόδους τις θεμελιώδεις εξισώσεις που διέπουν μια ευρεία ομάδα προβλημάτων συνεχούς μέσου, τα οποία έχουν αυθαίρετη γεωμετρία, συνοριακές συνθήκες και φόρτιση. Βασική ιδέα της μεθόδου είναι η διακριτοποίηση του συνεχούς μέσου σε επιμέρους τμήματα όπου τα τμήματα αυτά είναι γεωμετρικά απλούστερα και ονομάζονται πεπερασμένα στοιχεία. Στην απόλυτα ορισμένη αυτή περιοχή κάθε πεπερασμένου στοιχείου επιλύονται οι εξισώσεις ισορροπίας, και εν συνεχεία γίνεται συναρμολόγηση όλων των εξισώσεων αυτών για την επίλυση τους στα πλαίσια του συνεχούς μέσου. Επομένως, η μέθοδος επιλύει κάθε πρόβλημα που περιγράφεται από μια μερική διαφορική εξίσωση, όπως προβλήματα παραμορφώσιμων στερεών, μετάδοσης θερμότητας, μηχανικής των ρευστών, και προσεγγίζεται από ένα σύστημα γραμμικών εξισώσεων, το οποίο επιλύεται προσεγγιστικά με τεχνικές γραμμικής άλγεβρας.

Κατά την επίδραση ενός φορτίου σε μια πακτωμένη δοκό,η παραμόρφωση της δοκού θα είναι απόρροια του φορτίου που εφαρμόζεται καθώς και των μηχανικών ιδιοτήτων του υλικού.(Εικονα 2.1)

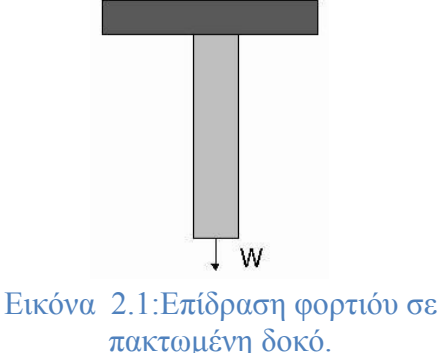

Η φόρτιση που ασκείται στη δοκό ισούται με το γινόμενο της ακαμψίας του υλικού επι την μεταβολή που προκαλείται από την δράση της,σύμφωνα με τον νόμο του Hooke.

Εάν διαιρέσουμε την δοκό σε τμήματα(elements),τα οποία θα συνδέονται μεταξύ τους με άλλα στοιχεία που ονομάζονται κόμβοι(nodes){Εικόνα 2.2}.Η συνολική φόρτιση θα ισούται με το άθροισμα του γινομένου ακαμψία επί μεταβολή για το κάθε τμήμα της δοκού.Η διαδικασία αυτή της υποδιαίρεσης σε elements και nodes καλείται διακριτοποίηση(meshing) και το σύνολο των στοιχείων και κόμβων πλέγμα(mesh).

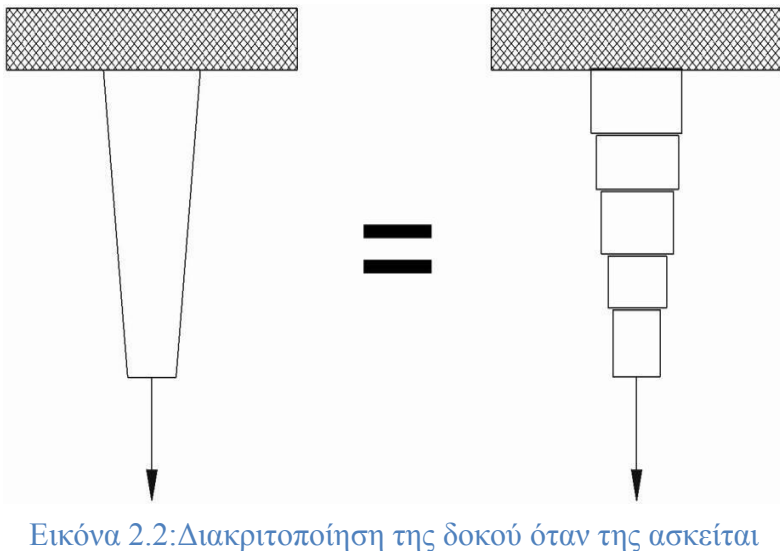

φορτίο.

Τα είδη των στοιχείων μπορούν να χωριστούν ως εξής:

Α) Δύο διαστάσεων Β) Τρισδιάστατα στερεά Γ) Πλάκες Ειδικά στοιχεία: Ελατήρια, συμπυκνωμένη μάζα, κενό.

Η κοινή διαδικασία για τη διατύπωση των εξισώσεων ισορροπίας για στατική και δυναμική ανάλυση, ανεξάρτητα από το είδος των στοιχείων, επιτρέπει το συνδυασμό διαφορετικών τύπων πεπερασμένων στοιχείων κατά την διακριτοποίηση και ανάλυση μιας κατασκευής.

Α) Δισδιάστατα Στοιχεία

Στις επίπεδες εντάσεις

Στις επίπεδες χορδές

Στις αξονοσυμμετρικές καταστάσεις

Τα στοιχεία δύο διαστάσεων μπορούν να χρησιμοποιηθούν όταν όλες οι δυνάμεις και οι μετατοπίσεις ενεργούν επίπεδα. Τα σχήματα περιλαμβάνουν τετράπλευρα και τρίγωνα(Εικόνα 2.3). Τα στοιχεία μπορούν να έχουν κόμβους μόνο στις κορυφές τους ή μπορεί να έχουν επιπλέον κόμβους στη μέση των τμημάτων. Τα αξονοσυμμετρικά στοιχεία είναι αυτά που χρησιμοποιούνται για στερεά μοντέλα περιστροφής π.χ. δοχεία πίεσης

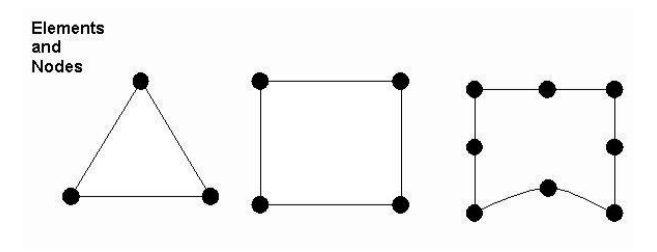

Εικόνα 2.3:Στοχεία δύο διαστάσεων.

#### Β) Τρισδιάστατα στερεά στοιχεία

Είναι τρισδιάστατα στερεά στοιχεία που διαμορφώνονται ως άμεση προέκταση των στοιχείων δυο διαστάσεων. Μεγέθη όπως οι παραμορφώσεις και οι τάσεις υπολογίζονται από τα στοιχεία που περιλαμβάνουν τετράεδρα, σχήματα σφήνας ή ορθογώνια πρίσματα όπως φαίνεται στη παρακάτω εικόνα.(Εικόνα 2.4)

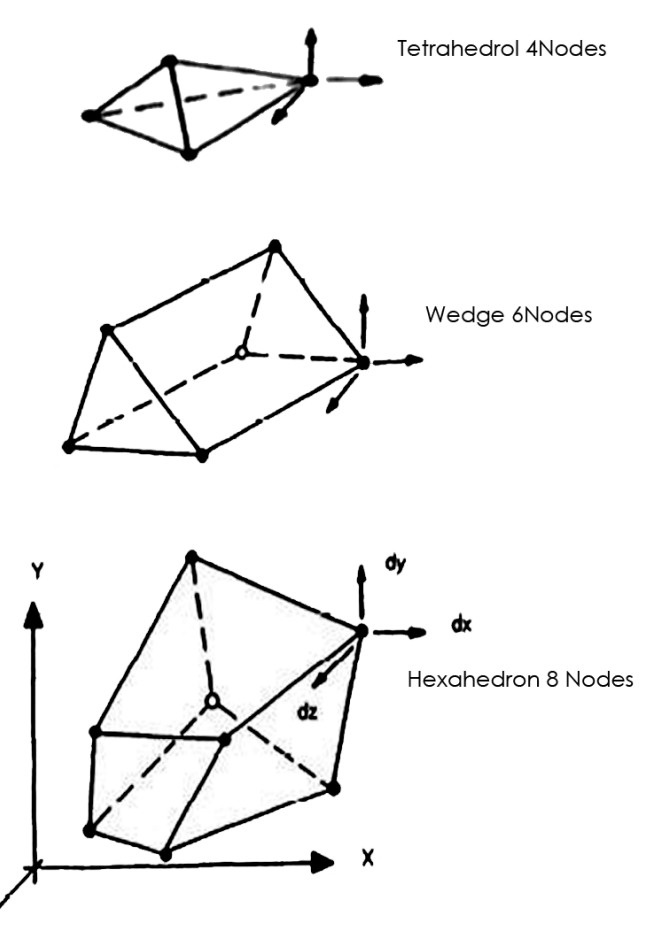

Εικόνα 2.4:Τυπικά στοιχεία τριών διαστάσεων.

### Γ) Στοιχεία Πλάκας

Οι πλάκες και τα στοιχεία κελύφους (Shell) είναι αντίστοιχα με τα στοιχεία της δοκού έχουν μόνο ένα κόμβο στις κορυφές τους, έτσι ώστε το πάχος της πλάκας να μπορεί να προσδιορισθεί είτε ως μια σταθερή ή γραμμική παραλλαγή.

Η μορφή των στοιχείων πλάκας και κελύφους έχουν μορφή όπως φαίνεται στην παρακάτω εικόνα(Εικόνα 2.5):

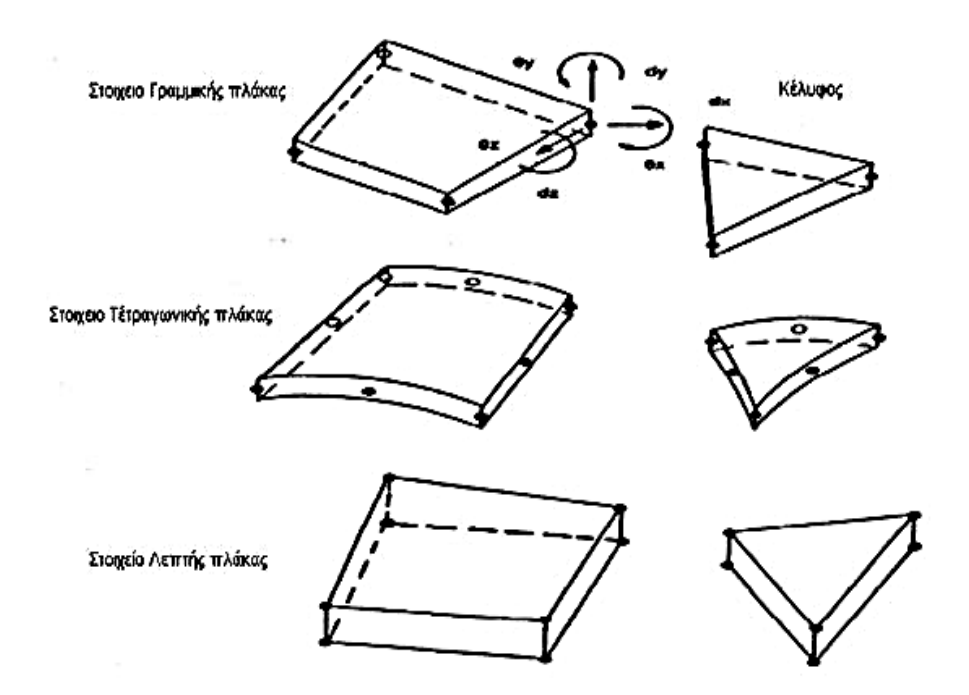

Εικόνα 2.5:Τυπικά στοιχεία πλάκας-κελύφους.

Η διακριτοποίηση των πεπερασμένων στοιχείων γίνεται ανάλογα με:

- Το είδος της κατασκευής που μελετάται
- Τις συνθήκες φόρτισης
- Τη συμπεριφορά του υλικού
- Της απαιτούμενης ακρίβειας της ανάλυσης που κάνουμε.

Ανάλογα με την ακρίβεια χρησιμοποιούνται διαφορετικός αριθμός και είδη στοιχείων. Η ακρίβεια της επίλυσης εκφράζεται από το είδος των πεπερασμένων στοιχείων, την πυκνότητα του πλέγματος αλλά και τα είδη στοιχείων όπως αναφέραμε πριν. Σε πολλές περιπτώσεις, όπως σε σημεία εφαρμογής συγκεντρωμένων φορτίων ή ασυνεχειών, απαιτείται η πύκνωση των στοιχείων.

Η πυκνότητα του πλέγματος(mesh density) αποτελεί έναν σημαντικό παράγοντα για την επίλυση του προβλήματος.Εάν το πλέγμα είναι αδρό τότε ενδεχομένως η λύση να εμφανίζει ένα σφάλμα αρκετά μεγάλο.Αντίθετα,εάν το πλέγμα ειναι αρκετά λεπτομερές με αριθμό στοιχείων μεγαλύτερο από τον ενδεδειγμένο,τότε ελαχιστοποιείται το σφάλμα αλλά αυξάνεται το υπολογιστικό κόστος.Γεγονός που μπορεί να υπερβαίνει το όφελος της ανάλυσης.

Στην παρακάτω εικόνα φαίνεται μια τυπική διακριτοποίηση και πύκνωση του πλέγματος(Εικόνα 2.6):

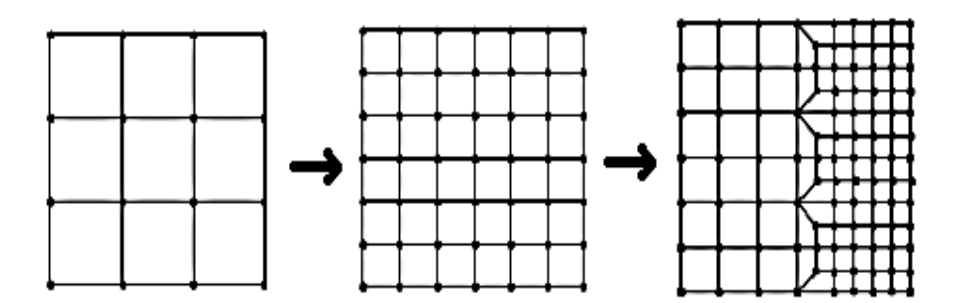

Εικόνα 2.6:Τυπική διακριτοποίηση και πύκνωση πλέγματος.

Τώρα για να εφαρμοστεί η μέθοδος των πεπερασμένων στοιχείων και πρακτικά απαιτούνται τα εξής στάδια:

- 1. Εισάγεται η γεωμετρία της κατασκευής σε ένα πρόγραμμα CAD και δημιουργείται το τρισδιάστατο μοντέλο.
- 2. Χωρίζεται το μοντέλο σε πεπερασμένα στοιχεία και αφού ετοιμαστεί το πλέγμα επιλέγεται το είδος της επίλυσης και εισάγονται τα επιπλέον δεδομένα που απαιτούνται. Παραδείγματος χάριν, αν επιλεγεί να λυθεί το μοντέλο σε στατική καταπόνηση θα πρέπει να δοθούν τα δεδομένα για τις δυνάμεις και τις στηρίξεις. Αυτή η διαδικασία γίνεται με προγράμματα που αποκαλούνται pre processor (προεπεξεργαστές).
- 3. Όταν ετοιμαστούν τα δεδομένα για επίλυση, εισάγονται σε ένα πρόγραμμα το οποίο θα κάνει την επίλυση του προβλήματος. Τέτοιου είδους προγράμματα που επιλύουν λέγονται solver και χρησιμοποιούν για τις επιλύσεις αριθμητικές μεθόδους.
- 4. Όταν τελειώσει η επίλυση τα αποτελέσματα πρέπει να χρησιμοποιηθεί ένα πρόγραμμα, που αποκαλείται post processor (μετεπεξεργαστής), για να μπορέσει ο μελετητής να δει τα αποτελέσματα.

### **2.2 Σχετικά με το λογισμικό Comsol Multiphysics**

Το Comsol Multiphysics είναι ένα διαδραστικό περιβάλλον,που είναι ικάνο να μοντελοποιήσει αρχικά και στη συνέχεια να επιλύσει σχεδόν όλα τα προβλήματα που θα αντιμετωπίσει ένας μηχάνικος ,χρησιμοποιώντας τη μέθοδο των πεπερασμένων στοιχείων.Το περιβάλλον προσομοίωσης του ανωτέρω λογισμικού αλληλεπιδρά και διευκολύνει τον χρήστη σε όλα τα στάδια ανάπτυξης του μοντέλου προς μελέτη.Καθορίζει την γεωμετρία,διευκρινίζει τη φυσική μελέτη,διακριτοποιεί το πλέγμα και τέλος επιλύει και εμφανίζει τα αποτελέσματα της μελέτης.

Επιπλέον έχει την δυνατότητα να πραγματοποιεί διάφορες μελέτες ταυτόχρονα στο ίδιο μοντέλο.Δηλαδή μπορεί ως παράδειγμα να μελετήσει μια κατασκευή τόσο μηχανικά(π.χ στατική καταπόνηση) όσο και ως πρός την μετάδοση θερμότητας μέσω δημιουργίας επιπέδων(layers).Αυτά τα επίπεδα συνεργάζονται μεταξύ τους για την τελική επίλυση του μοντέλου.

Η δημιουργία του μοντέλου είναι εύκολη και γρήγορη,λόγω της ύπαρξης μεγάλου αριθμού προκαθορισμένων συναρτήσεων για όλα τα πεδία μελέτης,από την ακουστική μέχρι την δομική μηχανική και την ηλεκτρομαγνητική ανάλυση.Δίνεται η δυνατότητα ανάπτυξης μοντέλων καθορίζοντας μόνο τις φυσικές ιδιότητες χωρίς να καθόριζονται οι εξισώσεις.Οι εξισώσεις είναι μερικές διαφορικές εξισώσεις,και υπάρχουν μέσα την «βιβλιοθήκη» του προγράμματος και ανάλογα με την μελέτη του μοντέλου ανακτούνται,έτσι δεν απαιτείται βαθιά γνώση μαθηματικών και φυσικής.

Με το Comsol Multiphysics μπορούμε να πραγματοποιήσουμε διάφορους τύπους ανάλυσης:

- Γραμμική και μη γραμμική ανάλυση
- Μεταβαλλόμενη και μόνιμη ανάλυση
- Στατικού τύπου ανάλυση
- Ανάλυση ιδιοσυχνότητας

Επίσης μπορούμε να χρησιμοποιήσουμε το λογισμικό αυτό σε διάφορα πεδία όπως:

- Ακουστική(acoustics)
- Ηλεκτροχημεία(electrochemistry)
- Ρευστομηχανική(fluid mechanics)
- Μετάδοση θερμότητας (heat transfer)
- Δομική μηχανική(structural mechanics)
- Μαθηματικά μοντέλα(Mathematics)
- Ραδιοφωνικές συχνότητες (radio frequency)
- Plasma
- Ηλεκτρομαγνητικoύ δυναμικού

# **3.ΚΕΦΑΛΑΙΟ ΕΙΣΑΓΩΓΗ ΣΤΟ PRO/ENGINEER ΚΑΙ ΣΧΕΔΙΑΣΜΟΣ ΤΟΥ ΔΟΧΕΙΟΥ.**

#### **3.1 Εισαγωγή στο λογισμικό Pro/Engineer**

Το Pro/ENGINEER δημιουργήθηκε από την Parametric Technology Corporations (PTC),και τον Δρ Samuel P. Geisberg στα μέσα της δεκαετίας του 1980 και ήταν η πρώτη εταιρεία στην αγορά που αξιοποίησε τον παραμετρικό σχεδιασμό.Σήμερα το λογισμικό βρίσκεται στην 32<sup>η</sup> έκδοση του και κατέχει το μεγαλύτερο μερίδιο αγοράς έναντι των ανταγωνιστών του. Η χρήση του προγράμματος αυτού,παρέχει στερεά μοντελοποίηση,μοντελοποίηση συναρμολόγησης και ανάλυση πεπερασμένων στοιχείων.Η παραμετρική μοντελοποίηση είναι προσέγγιση που χρησιμοποιεί παραμέτρους τις διαστάσεις, τα χαρακτηριστικά και τις μαθηματικές σχέσεις για να συλλάβει τη συμπεριφορά των προϊόντων που προορίζεται και να δημιουργήσει ένα μέσο που επιτρέπει την αυτοματοποίηση του σχεδιασμού, τη βελτιστοποίηση του σχεδιασμού και των διαδικασιών ανάπτυξης των προϊόντων.Δίνει την δυνατότητα στον χρήστη να σχεδιάζει ξέροντας, ότι ανά πάσα στιγμή μπορεί να κάνει ριζικές αλλαγές με ελάχιστο κόστος.Το Pro/ENGINEER παρέχει ένα πλήρες σύνολο του σχεδιασμού, της ανάλυσης και των δυνατοτήτων κατασκευής σε μία ενσωματωμένη, επεκτάσιμη πλατφόρμα. Οι απαιτούμενες ικανότητες περιλαμβάνουν στερεά και επιφανειακή μοντελοποίηση (Solid-Surface Modeling), δημιουργώντας δεδομένα διαλειτουργικά, τα οποία αξιοποιούνται για τον σχεδιασμό συστημάτων, προσομοίωση, ανάλυση αντοχής, καθώς και σχεδιασμό εργαλείων. Οι εταιρείες χρησιμοποιούν το Pro/ENGINEER για να δημιουργήσουν ένα πλήρες 3D ψηφιακό μοντέλο των προϊόντων τους. Τα μοντέλα αποτελούνται από 2D και 3D στερεά μοντέλα δεδομένων τα οποία μπορούν να χρησιμοποιηθούν και σε ανάλυση πεπερασμένων στοιχείων, ταχεία προτυποποίηση, σχεδιασμό εργαλείων και CNC κατασκευών.

#### **3.2 Ο σχεδιασμός του δοχείου**

Ο σχεδιασμός του δοχείου πραγματοποιήθηκε στο λογισμικό Pro/Engineer Wildfire 4.0 που κυκλοφόρησε το 2008.Η επιλογή του λογισμικού αυτού έγινε λόγω προηγούμενης ενασχόλησης με αυτό σε εργαστηριακό μάθημα παλαιότερου εξαμήνου.Συμπληρωματικά το Comsol Multiphysics παρέχει την δυνατότητα εισαγωγής CAD(Computer-Aided-Design) μοντέλων από λογισμικά όπως το Pro/Engineer.Τα δεδομένα που συλλέχθηκαν για τον σχεδιασμό του δοχείου(φίαλη κρασιού τύπου Bordeaux ) τα βρήκαμε μετά από αναζήτηση σε ιστοσελίδες εταιρειών παραγωγής γυάλινων περιεκτών.Συγκεκριμένα επιλέχθηκε ένα μπουκάλι χωριτικότητας 750ml της εταιρείας Spirited Packaging Ltd [\(www.spiritedpackaging.com\)](http://www.spiritedpackaging.com/)

Για την δημιουργία του ψηφιακού δοχείου στο Pro/Engineer αρχικά σχεδιάζεται στο sketch feature του προγράμματος το περίγραμμα της φιάλης με τις κατάλληλες διαστάσεις.Στη συνέχεια λόγω αξονικής συμμετρίας της φιάλης τοποθετείται μια γραμμή οδηγός(centerline),στην οποία θα περιστραφεί κατά 360° το περίγραμμα με την εντολή revolve.Η περιστροφή θα γίνει γύρω από τον άξονα που ορίσαμε στο sketch με την centerline και θα περιστραφεί ως στερεό(solid).Με τις παραπάνω εντολές δημιουργείτε το επιθυμητό μοντέλο.(Εικόνα 3.1,3.2.)

[25]

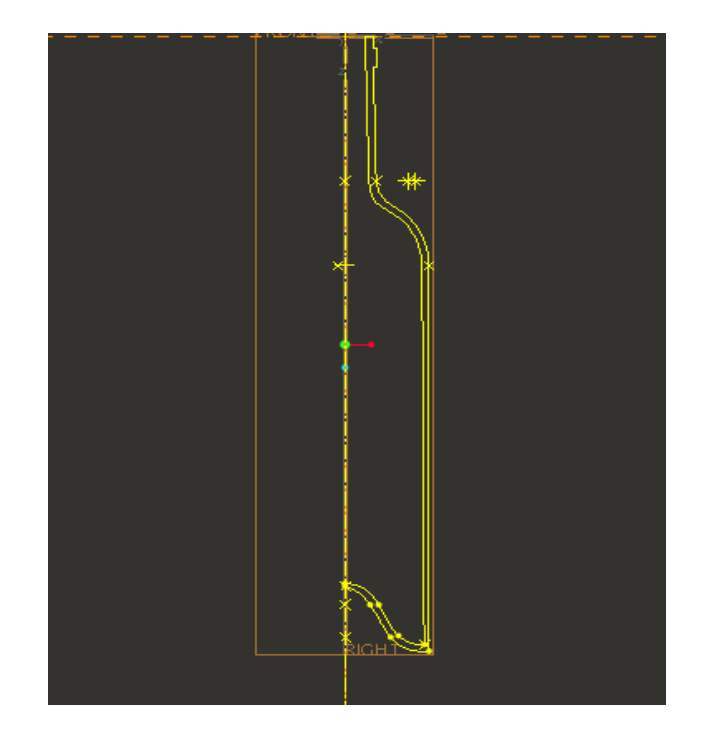

Εικόνα 3.1:Το περίγραμμα της φιάλης στο Pro Engineer.

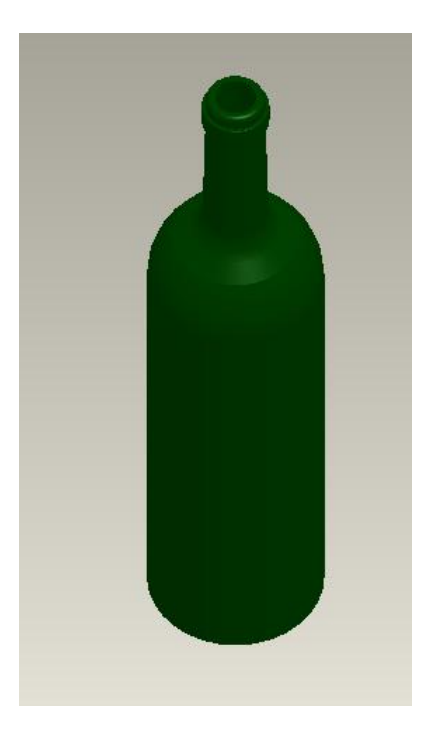

Εικόνα 3.2:Η φιάλη ολοκληρωμένη.

. .

# **4.ΚΕΦΑΛΑΙΟ ΑΝΑΛΥΣΗ ΤΟΥ ΔΟΧΕΙΟΥ(ΦΙΑΛΗ) ΣΤΟ ΛΟΓΙΣΜΙΚΟ Comsol Multiphysics.**

### **4.1 Αρχικές ρυθμίσεις**

Οι αρχικές ρυθμίσεις που γίνονται στο λογισμικό αφορούν τα βασικά στοιχεία,ώστε να καταλάβει το λογισμικό τι είναι αυτό που καλείται να επιλύσει.Αρχικά δηλώνουμε την διαστασιολόγηση του μοντέλου(Εικόνα 4.1),έπειτα δηλώνουμε ποιο κομμάτι από την μηχανική θα χρησιμοποιήσει.Στην περίπτωση μας επιλέγεται η δομική μηχανική ή structural mechanics και λόγω ότι δοχείο μελετάται ως στερεό επιλέγουμε το solid mechanics(Εικόνα 4.2).Τέλος το μοντέλο θα μελετηθεί στατικά φορτιζόμενο και έτσι επιλέγουμε το stationary(Εικόνα 4.3).

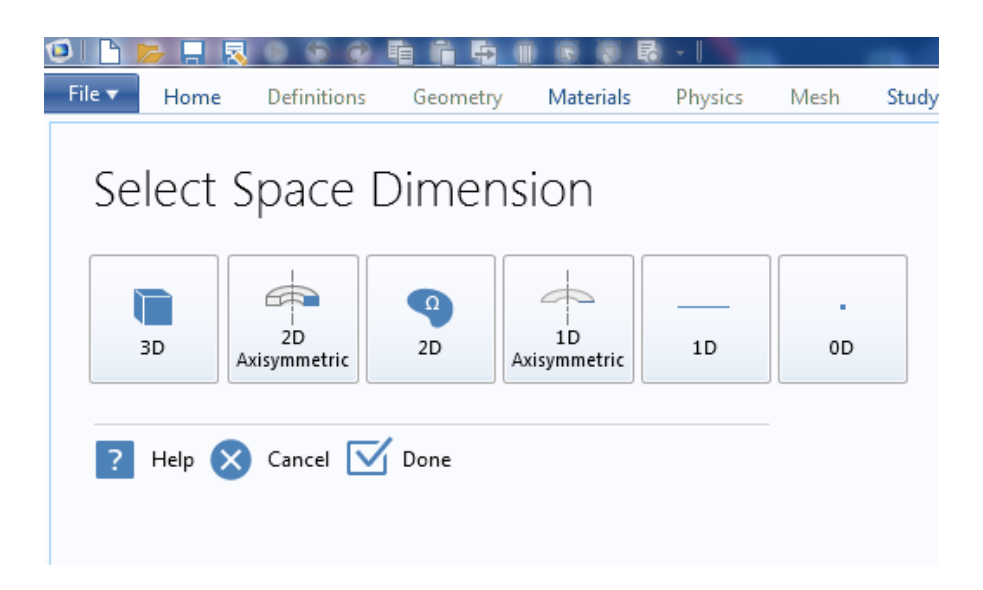

Εικόνα 4.1: Επιλογή της διαστασιολόγησης του χώρου μελέτης.

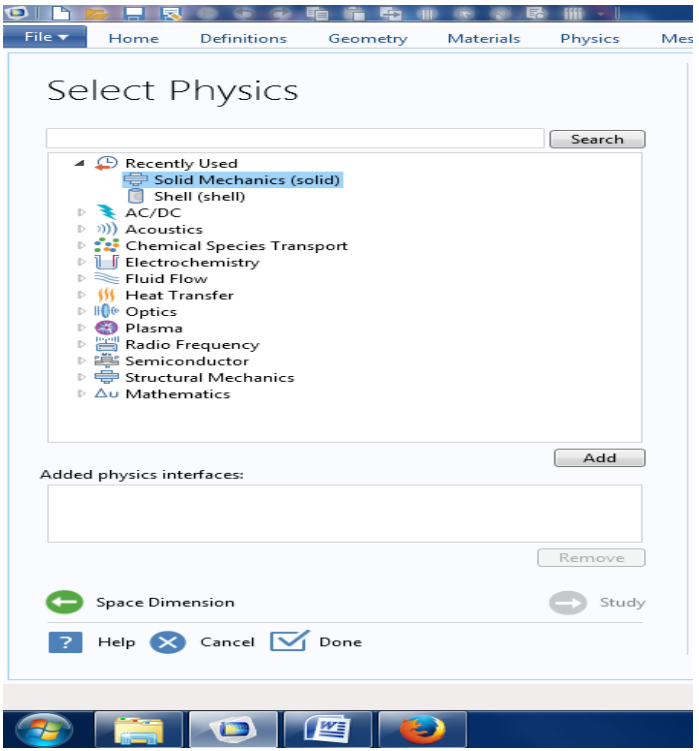

Εικόνα 4.2:Επιλογή του τύπου ανάλυσης.

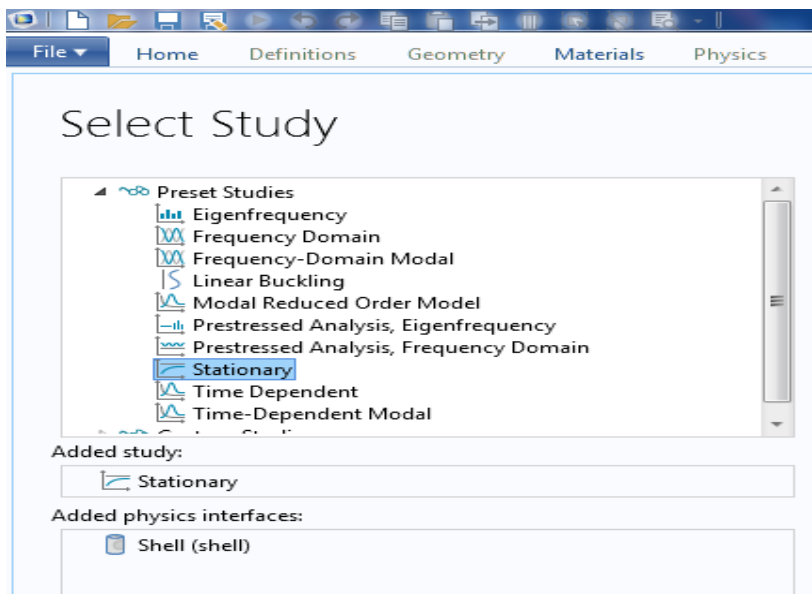

Εικόνα 4.3:Ορισμός του τύπου μελέτης.

### **4.2 Εισαγωγή του μοντέλου από το Pro Engineer στο λογισμικό του Comsol Multiphysics.**

Στην επιλογή της καρτέλας geometry καθορίζουμε την γεωμετρία του εκάστοτε μοντέλου.Κλικάροντας την επιλογή import(εισαγωγή) εμφανίζονται οι καρτέλες στις οποίες θα δώσουμε τις κατάλληλες ρυθμίσεις για την επιτυχή εισαγωγή της φιάλης(Εικόνα 4.4,4.5).

Αρχικά μας ζητείται ο τύπος του αρχείου που θα εισαχτεί και επιλέγουμε το **3D CAD FILE** καθώς το μοντέλο σχεδιάστηκε σε ένα CAD λογισμικό και συγκεκριμένα στο Pro Engineer.Στην συνέχεια κάνουμε browse το αρχείο και στην επιλογή length unit η οποία καθορίζει την προέλευση τον μονάδων ,που θα χρησιμοποιήσει το λογισμικό για τον καθορισμό της γεωμετρίας του μοντέλου κλικάρουμε στην επιλογή **from CAD document**.Τέλος μας ρωτά το λογισμικό τι είδους γεωμετρίες θα κάνει εισαγωγή(Objects to import),εμείς επιλέγουμε το **Solids**, **Surface**.

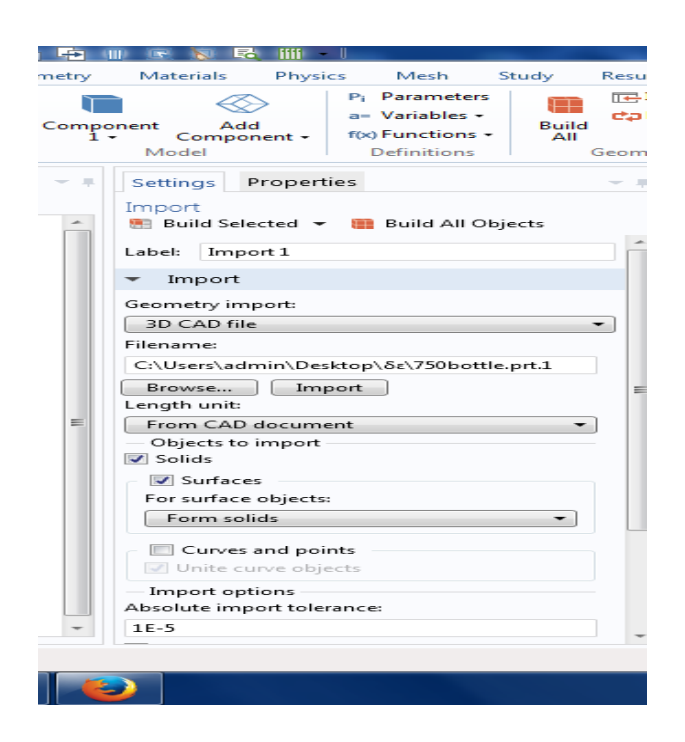

Εικόνα 4.4:Εισαγωγή μοντέλου από το Pro Engineer.

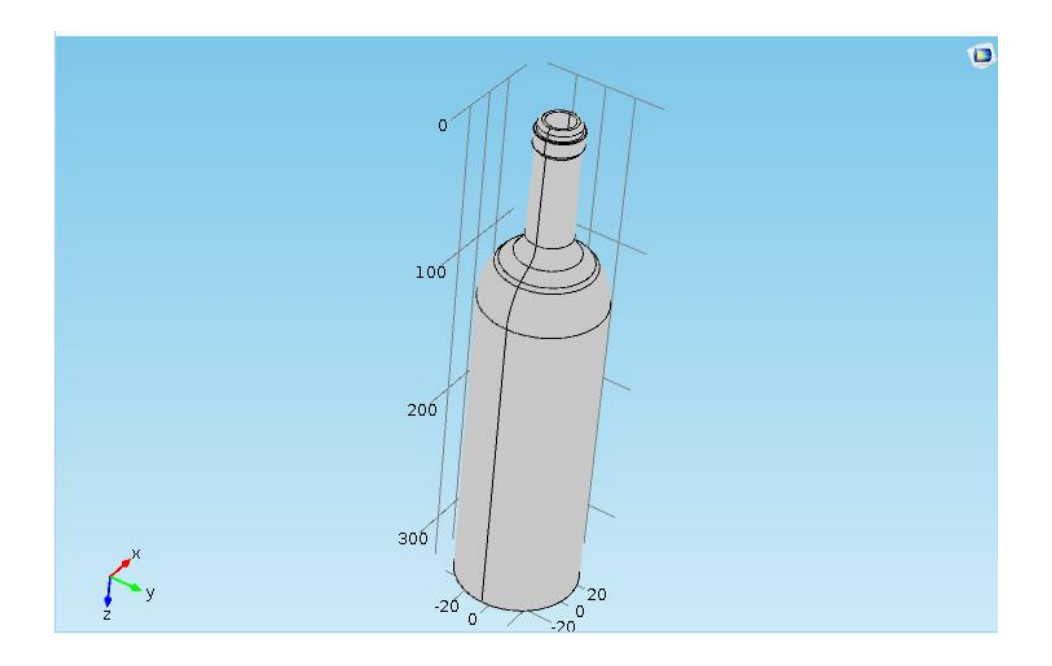

Εικόνα 4.5:Εισαγωγή της φιάλης στο Comsol Multiphysics.

### **4.3 Εισαγωγή του υλικού στο μοντέλο.**

Στην επιλογή materials κλικάροντας στην επιλογή Add Material,επιλέγεται το υλικό που θα εισάγουμε στο μοντέλο,το Comsol multiphysics διαθέτει μια μεγάλη βιβλιοθήκη υλικών από την οποία θα επιλέξουμε το υλικό.Επιλέγουμε το Clear Soda Lime Silica και στην συνέχεια δίνουμε τις κατάλληλες τιμές στις καρτέλες.Στην καρτέλα Geometry Entity Selection επιλέγονται πια μέρη του μοντέλου θα έχουν υλικό,εκεί ορίζουμε διαδοχικά το boundary και από την ρύθμιση selection το all boundaries καθώς θέλουμε υλικό σε όλη την γεωμετρία του μοντέλου.Τέλος στην καρτέλα Material Contents ,δηλαδή τα τεχνικά χαρακτηριστικά του υλικού δίνονται οι κατάλληλες τιμές που αφορούν το εκάστοτε υλικό που επιλέγεται (Εικόνα 4.6).

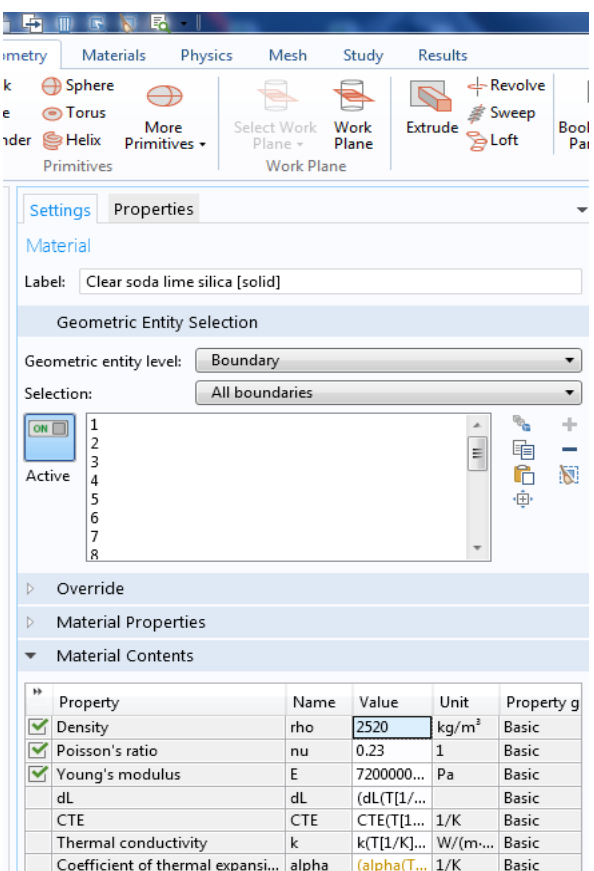

Εικόνα 4.6:Εισαγωγή υλικού στο μοντέλο.

# **4.4 Εισαγωγή των προεπιλεγμένων παραμέτρων για την μελέτη του προβλήματος.**

Στην επιλογή που αφορά τις παραμέτρους του δέντρου solid εισάγονται διάφορες μεταβλητές του προβλήματος,όπως οι επιφάνειες προς μελέτη και η φόρτιση που δέχεται αναγκαίες για την επίλυση του προβλήματος.Έδω έγινε η παραδοχή ότι εμφανίζεται μικρή μεταβολή του πάχους από το στόμιο προς το σώμα της φιάλης.Στην πραγματικότητα το πάχος μεταβάλλεται σε όλη την επιφάνεια του δοχείου.(Εικόνα 4.7).

Επίσης ορίζουμε ποιο μέρος του δοχείου θα εφάπτεται στο έδαφος και δεν θα υφίσταται συνεπώς καμία μετατόπιση στον χώρο. Αυτό θα γίνει μέσω της ρύθμισης Fixed Constrain του solid,όπου ορίζουμε την επιθυμητή επιφάνεια.Εκεί επιλέγονται η κάτω κοίλη επιφάνεια της φιάλης καθώς και η κυκλική επιφάνεια που ακουμπά στο έδαφος.(Εικόνα 4.7)

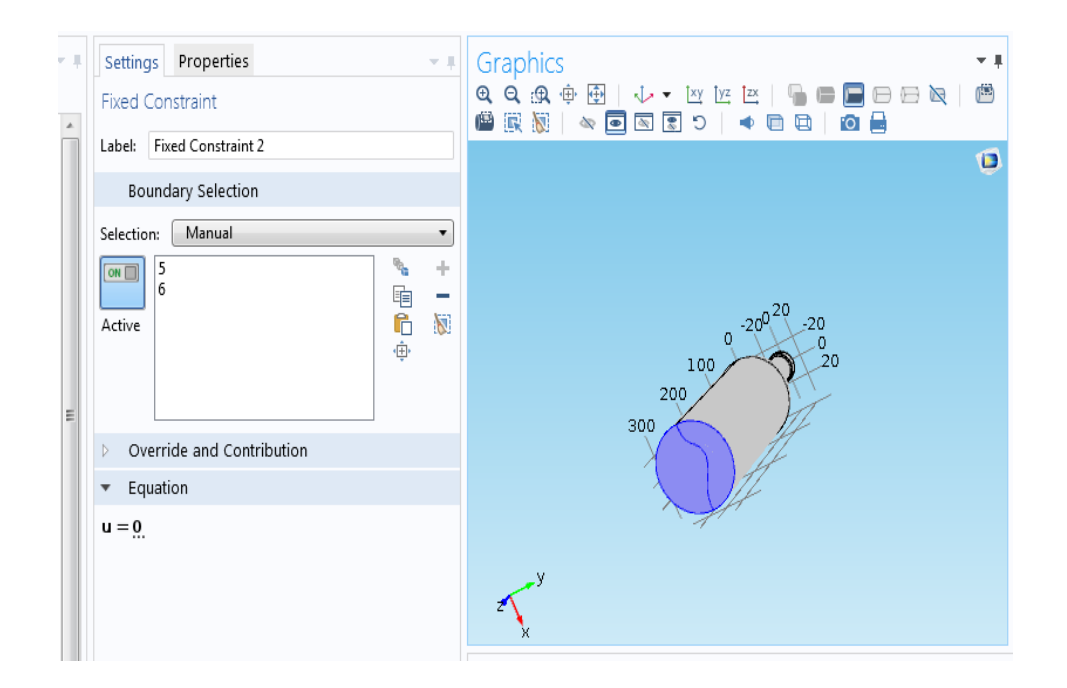

Εικόνα 4.7:Ορισμός εφαπτόμενης στο έδαφος επιφάνειας.

Στην συνέχεια εισάγονται οι παράμετροι στην καρτέλα Boundary Load,η καρτέλα αυτή αφορά την δύναμη που θα εφαρμοσθεί στην φιάλη και σε ποιο μέρος αυτής.Ως σημείο εφαρμογής της φιάλης ορίζουμε το στόμιο της φιάλης.Το μέτρο και η φορά της δύναμης που θα ασκηθεί υπολογίζεται στην συνέχεια αφού πρώτα γίνουν οι εξής παραδοχές:

- Η παλέτα των φιαλών αποτελείται από 1125 φιάλες.
- Το βάρος της εκάστοτε φιάλης ορίζεται στα 0,610kg.
- Η παλέτα αποτελείται από 5 επίπεδα των 225 φιαλών/επίπεδο.
- Το βάρος των φιαλών που υφίσταται το κατώτερο επίπεδο από τις υπόλοιπες φιάλες,μοιράζεται ομοιόμορφα στην εκάστοτε φιάλη.

Έτσι η συνολική δύναμη ισούται με:

$$
F_{\beta\dot{\alpha}\rho o\nu\varsigma} = \frac{\left[ (900\varphi\iota\dot{\alpha}\lambda\varepsilon\varsigma \times 0.610kg) \times \frac{9,81m}{s^2} \right]}{225\varphi\iota\dot{\alpha}\lambda\varepsilon\varsigma} \approx 24\text{ Newton}
$$

Λόγω ότι η θετική φορά του άξονα εφαρμογής της δύναμης είναι προς τα κάτω δεν χρειάζεται να γίνει αλλαγή πρόσημου.(Εικόνα 4.8)

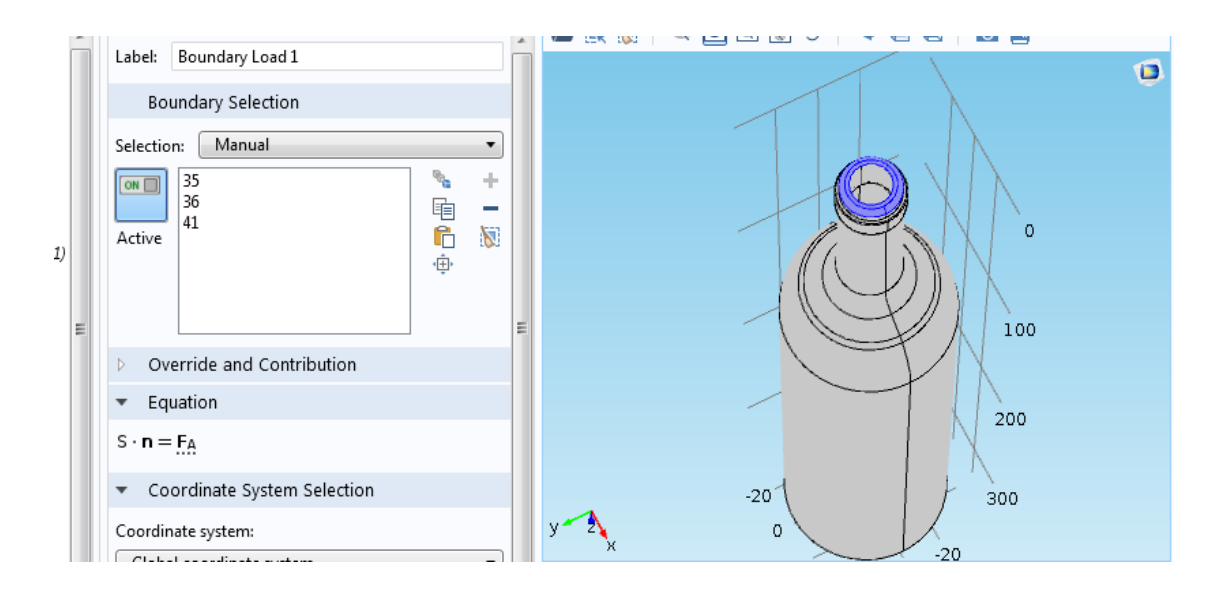

Εικόνα 4.9:Ορισμός μέτρου,φοράς και σημείου εφαρμογής της ασκούμενης δύναμης.

### **4.5 Διακριτοποίηση της φιάλης.**

Στην επιλογή της καρτέλας mesh εισάγουμε τις παραμέτρους που αφορούν το μέγεθος και το είδος των πεπερασμένων στοιχείων που θα επιλέξουμε για την τελική διακριτοποίηση.Συνεπώς στην ρύθμιση Element Size επιλέγουμε την επιλογή Custom ,που μας δίνει μια καλή διακριτοποίηση με προκαθορισμένο από το λογισμικό παραμέτρων των στοιχείων.(Εικόνα 4.10).

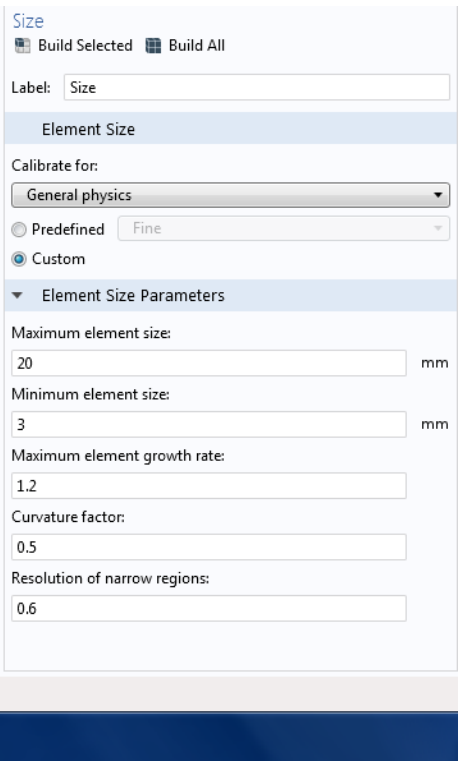

Εικόνα 4.10:Μέγεθος των πεπερασμένων στοιχείων.

Επίσης από την καρτέλα του Mesh επιλέγεται και το είδος με το οποίο θα κάνουμε την διακριτοποίηση στην φιάλη,εκεί επιλέγεται η ρύθμιση Free Tetrahedral που θα μας δώσει μια σχετικά καλή διακριτοποίηση.Το είδος και η ποιότητα της διακριτοποίησης φαίνεται στην κάτωθι εικόνα(Εικόνα 4.11).

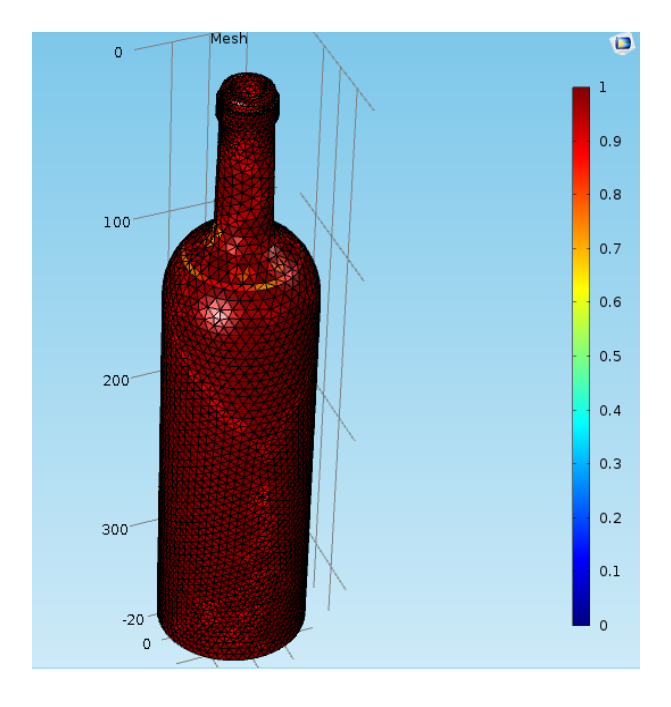

### Εικόνα 4.11:Είδος και ποιότητα διακριτοποίησης.

Τέλος από την επιλογή Statistics μπορούμε να δούμε στατιστικά δεδομένα σχετικά με για τα πεπερασμένα στοιχεία.(Εικόνα 4.12)

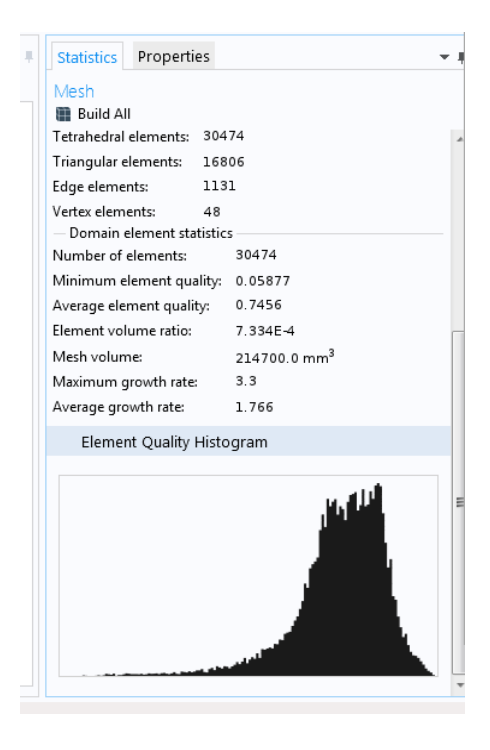

Εικόνα 4.12:Στατιστικά δεδομένα πεπερασμένων στοιχείων.

### **4.6 Επίλυση του προβλήματος.**

Στην επιλογή του δέντρου (study 1),καθορίζεται ο τύπος της ανάλυση όπου από τις αρχικές ρυθμίσεις του προβλήματος καθορίστηκε ως ανάλυση στατικού τύπου(stationary).Επιλέγοντας την εντολή (compute) το λογισμικό επιλύει το πρόβλημα (Εικόνα 4.13).

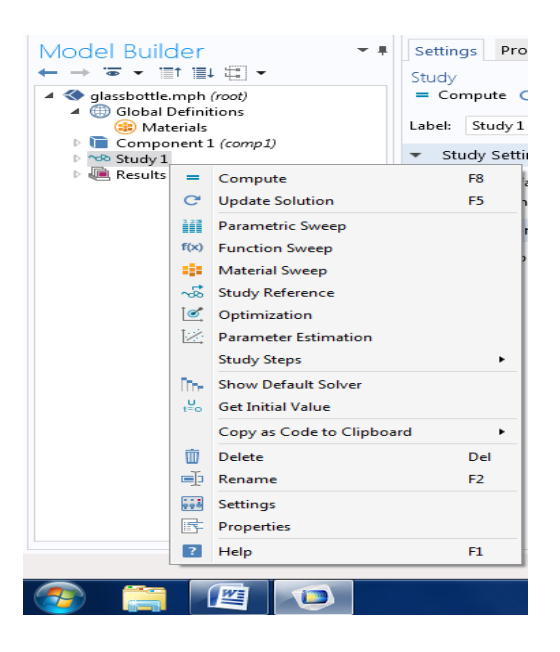

Εικόνα 4.13:Επίλυση του προβλήματος.

### **4.7 Ανάλυση των αποτελεσμάτων.**

Όπως αναφέρθηκε και προγενέστερα στο πρώτο κεφάλαιο,σκοπός της εργασίας είναι η μηχανική μελέτη της φιάλης,δηλαδή η μελέτη των τάσεων που αναπτύσσονται σε αυτή αλλά και της παραμόρφωσης που δημιουργείται από την επιβολή του φορτίου.

### **Μελέτη παραμόρφωσης.**

Από την επιλογή της εντολής αποτελέσματα (results) θα εμφανίσουμε ένα τρισδιάστατο γράφημα,οπού θα εμφανίζεται η παραμόρφωση της φιάλης σε χιλιοστά.

Για να γίνει αυτό πρέπει να επιλέξουμε διαδοχικά τα εξής:

### *Results*  $\rightarrow$  3D Plot  $\rightarrow$  Surface  $\rightarrow$  Deformation.

Η μέγιστη παραμόρφωση παρουσιάζεται στον λαιμό και το στόμιο της φιάλης και είναι ίση με 0,306 μm και εμφανίζεται στο άνω μέρος του στομίου εκεί που εφαρμόζεται το φορτίο . (Εικόνα 4.14)

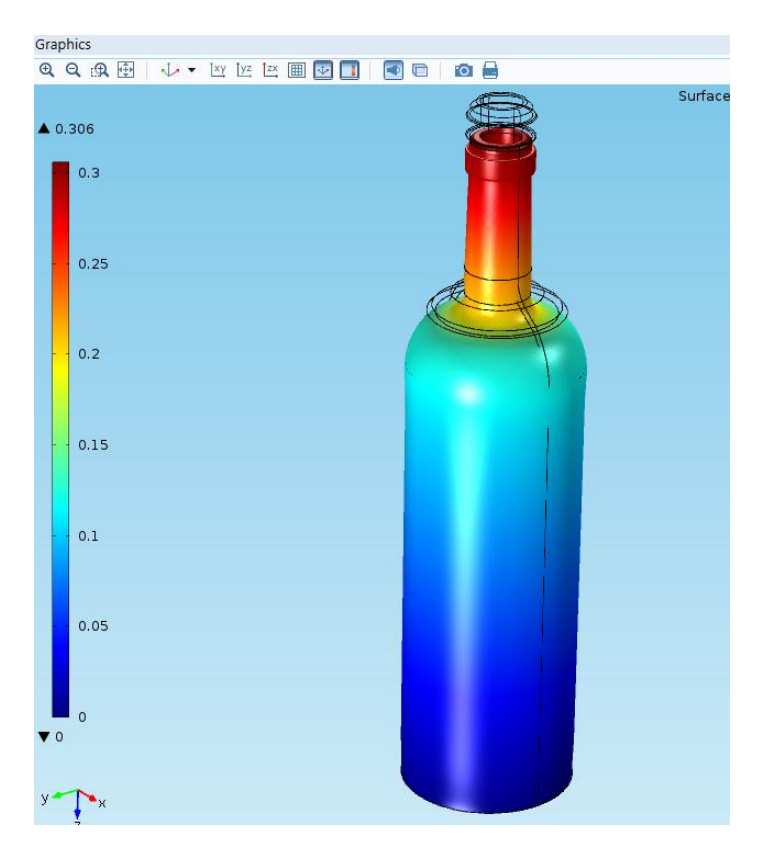

Εικόνα 4.14: 3D γράφημα παραμόρφωσης.

Επιλέγοντας τώρα τις ακόλουθες εντολές:

### *Results*  $\rightarrow$  3D Plot  $\rightarrow$  Surface  $\rightarrow$  Contour  $\rightarrow$  Deformation

Θα δούμε πως διαμοιράζονται οι παραμορφώσεις σε ολόκληρη την φιάλη(Εικόνα 4.15)

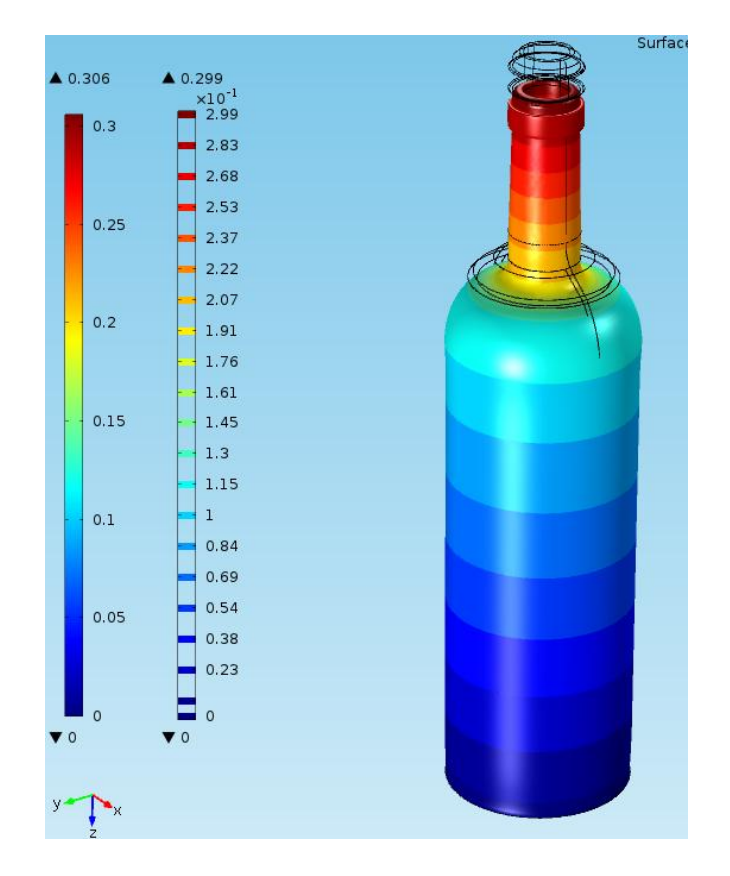

Εικόνα 4.15:Γράφημα παραμορφώσεων στην φιάλη.

Βλέπουμε ότι η παραμόρφωση αρχίζει να μειώνεται όσο κατεβαίνουμε στο κυρίως σώμα της φιάλης από 0,145 μm στο σημείο που ο λαιμός 'συναντά' το κύριο μέρος της φιάλης μέχρι 0,0μm. στο κάτω μέρος της φιάλης,αυτό που εφάπτεται με το έδαφος.

### **Μελέτη των τάσεων**

Από την επιλογή της εντολής αποτελέσματα (results) θα εμφανίσουμε ένα τρισδιάστατο γράφημα,οπού θα εμφανίζονται οι τάσεις σε kPa.

Για να γίνει επιτυχής η εισαγωγή του γραφήματος ακολουθούνται τα ανάλογα βήματα και επιλέγονται οι ακόλουθες εντολές:

*Results3D PlotSurface*

Στην συνέχεια στην καρτέλα (Expression) εισάγεται η εντολή (solid.mises),με την οποία εμφανίζονται οι τάσεις Von Mises στην φιάλη.(Εικόνα 4.16)

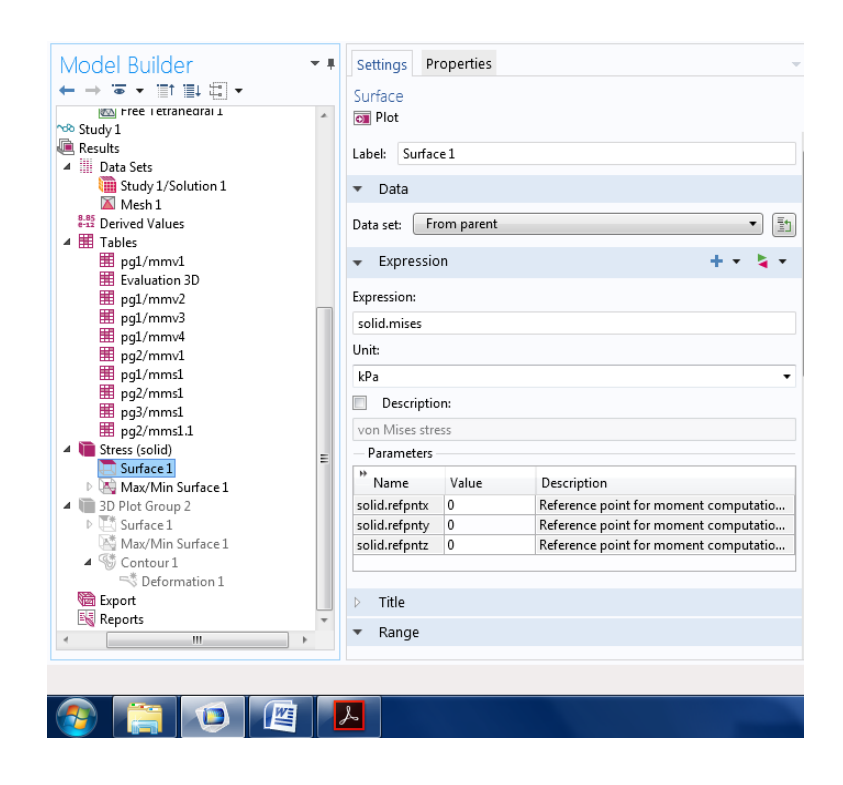

Εικόνα 4.16:Ρυθμίσεις για την εισαγωγή του γραφήματος των τάσεων.

Το κριτήριο Von Mises προς τη τιμήν του Richard Von Mises(1883-1953) βασίζεται στον προσδιορισμό της τροπικής ενέργειας στρέβλωσης ενός δεδομένου υλικού,που σχετίζεται με τις μεταβολές του σχήματός του.Οσό η μέγιστη τροπική ενέργεια ανά μονάδα όγκου στο υλικό είναι μικρότερη της τάσης διαρροής του υλικού,το δοκίμιο είναι ασφαλές. Αυτή στην παρούσα μελέτη είναι της τάξης των **191,8 kPa** στο λαιμό της φιάλης.Επίσης βλέπουμε ότι υπάρχει συγκέντρωση τάσεων στα καμπύλα τμήματα της φιάλης,αυτό είναι αναμενόμενο καθώς οι καμπύλες επιφάνειες αναμένεται να συγκεντρώνουν περισσότερες τάσεις από τις επίπεδες επιφάνειες.Η αντοχή θράυσης του γυαλίου ορίζεται ως η αντοχή σε κάμψη και στην περίπτωση μας είναι 69 ΜPa,αν τώρα χρησιμοποιήσουμε και έναν συντελεστή ασφαλείας της τάξης του 5.Η αντοχή θραύσης ορίζεται στα 13.8 ΜPa αλλά ούτε τώρα υφίσταται πρόβλημα ως προς την αντοχή της φιάλης.Στην εικόνα(Εικονά 4.17) βλέπουμε το διάγραμμα των τάσεων Von Mises στην φιάλη.

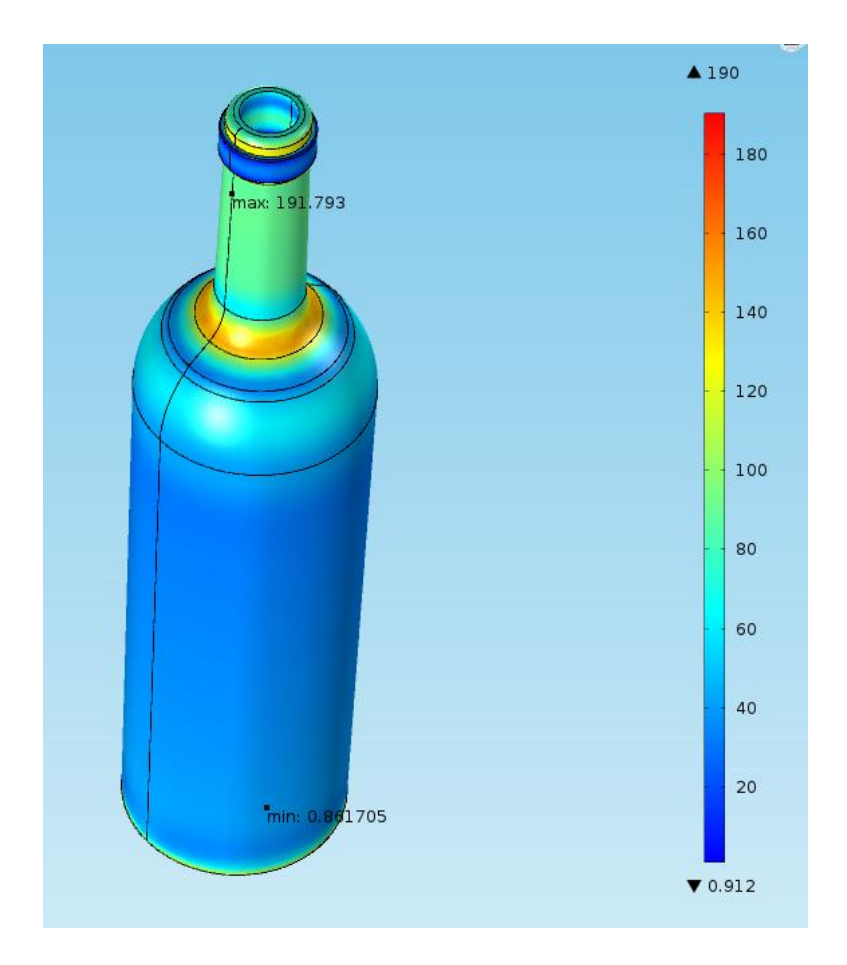

Εικόνα 4.17:Διάγραμμα τάσεων Von Mises φιάλης.

Bλέπουμε ότι η μέγιστη τάση που αναπτύσσεται στην φιάλη απέχει πολύ από το όριο θραύσης του γυαλιού νάτριου-ασβεστίου συνεπώς δεν υφίσταται κανένα θέμα αστοχίας και η φιάλη είναι ασφαλής.Αξίζει να σημειωθεί ότι η ασφάλεια της μελέτης σε πραγματικές συνθήκες κάθετης στατικής φόρτισης ακολουθεί το πρότυπο *ISO 8113:2004 Glass containers - Resistance to vertical load* για του γυάλινους περιέκτες.

Αν τώρα δούμε τρόπους μείωσης των τάσεων που υφίστανται οι φιάλες αυτοί θα μπορούσαν να ήταν:

- Τοποθέτηση ανθεκτικότερων υλικών μεταξύ των συστοιχιών των γύαλινων φιαλών,ώστε αυτά να παραλαμβάνουν την πλειόνοτητα των τάσεων και όχι η φιάλες.
- Ποσοστιαία αύξηση του πάχους της φιάλης ανάλογα με το υλικό εμφιάλωσης ώστε τα τοιχώματα των φιαλών να γίνουν ανθεκτικότερα στα φορτία των τάσεων.

### **ΒΙΒΛΙΟΓΡΑΦΙΑ**

[1]Παπαμίχος, Ευρυπίδης, "*Αντοχή των υλικών*", Τζιόλα, 2004

[2] Callister D. William Jr *," Επιστήμη και τεχνολογία υλικών*"*,* Τζιόλα, 2004,Αθήνα

[3]Ferdinard P.Beer,E.Russel Johnston Jr,John T.DeWolf,David F.Mazurek "*Μηχανική των Υλικών* " 5 <sup>η</sup> Έκδοση,Τζιόλα 2011

[4] Tirupathi R. Chandrupatla , Ashok D. Belegundu , " *Εισαγωγή στα πεπερασμένα στοιχεία για μηχανικόυς* ", Κλειδάριθμος 2005

[5] Παντελής Δημήτρης Ι., *"Μη μεταλλικά τεχνικά υλικά",*Παπασωτηρίου 2008

[6] Σταυρουλάκης Γ.Ε ,"*Εκπαιδευτικό υλικό μαθήματος υπολογιστικής μηχανικής*" , διαθέσιμο μέσω του [www.eclass.tuc.gr](http://www.eclass.tuc.gr/)

[7] Comsol Multiphyshics Modeling Guide, 2008

[8] ΓΕΩΡΓΙΟΣ Ε. ΣΤΑΥΡΟΥΛΑΚΗΣ,ΜΑΡΙΑ Ε. ΣΤΑΥΡΟΥΛΑΚΗ ,ΑΛΙΚΗ Δ. ΜΟΥΡΑΝΤΟΒΑ "Υπολογιστική Μηχανική" Ηλεκτρονικό βιβλίο για το αποθετήριο ΄΄Κάλιππος΄΄,ΣΕΑΒ 2015

[9]Gordon L.Robertson, "Food Packaging Principles and Practice,Second Edition",Taylor &Francis 2006

# **ΙΣΤΟΣΕΛΙΔΕΣ**

-www.eclass.tuc.gr

- [www.spiritedpackaging.com](http://www.spiritedpackaging.com/)

- -www.wikipedia.com
- -www.youtube.com
- -www.yioula.gr

-www.valglass.gr

-www.britglass.org.uk